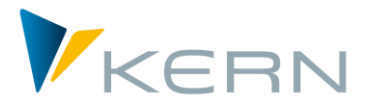

# Allevo ProCED

Anwenderhandbuch

Gültig ab Allevo 4.0

### **ProCED – Provide Cost Element Dynamics**

Vielfach lassen sich die SAP-Objekte nicht nach einer starren Kostenartenstruktur planen, da je nach betriebswirtschaftlichem Einsatzzweck sehr unterschiedliche Planungsvorfälle anzuwenden sind. Warum sollten in einem Planungsformular also Kostenarten vorgehalten werden, die im jeweiligen einzelnen Planungsfall schlicht zu 90% oder mehr unnötig sind, aber aufgrund der Kommunikation mit dem System dessen Performance belasten?

Allevo ProCED verfolgt also das Ziel, die für das jeweilige Planungsobjekt optimale und daher regelmäßig individuelle Struktur eines Kostenartenaufbaus im Vorwege zu ermitteln und das Planungsformular in einem dynamischen Prozess zur Laufzeit zu erstellen. Dafür ist es notwendig, bestimmte Regeln für die relevante Planungsstruktur eines Objekts oder einer Objektart festzulegen. Diese sind im vorliegenden Handbuch beschrieben.

#### **Inhalt**

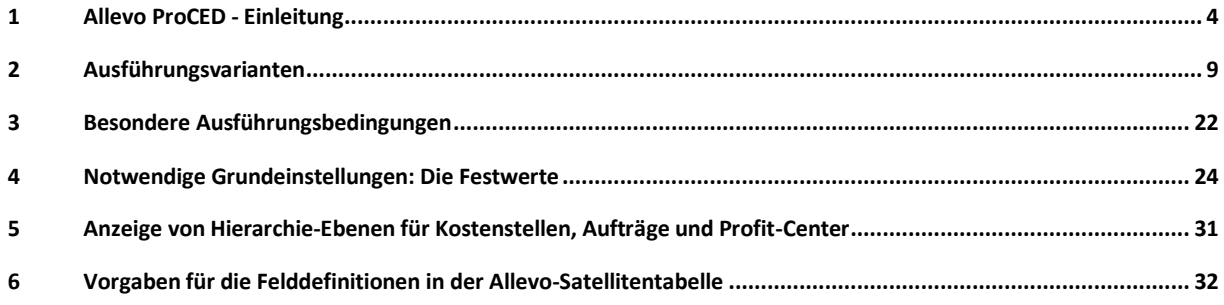

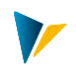

#### Inhaltsverzeichnis

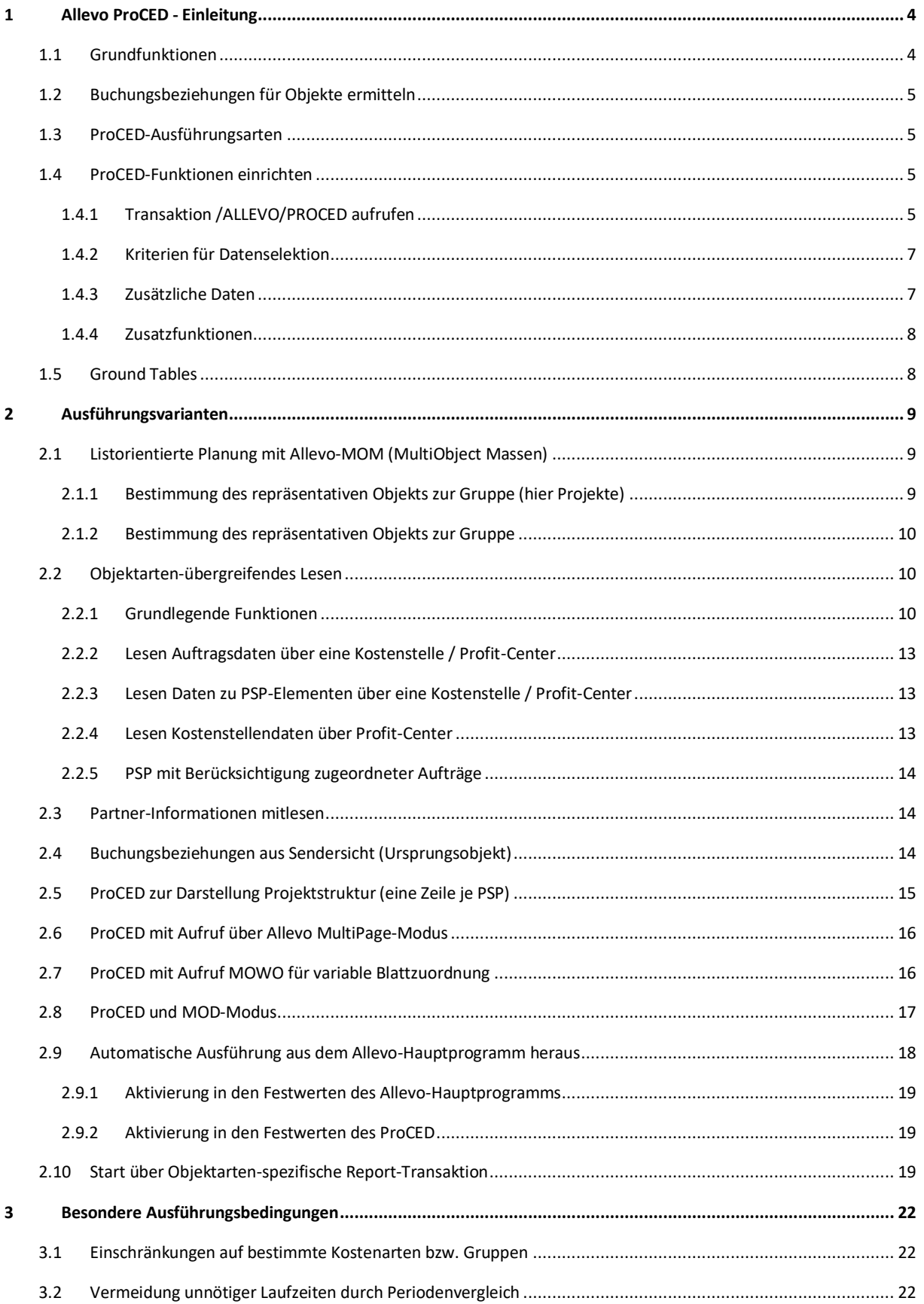

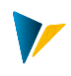

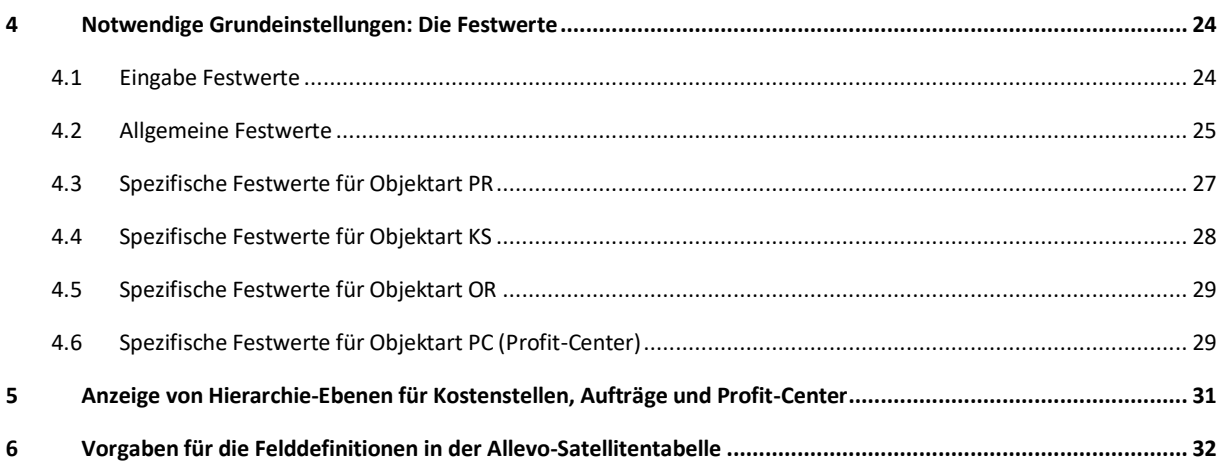

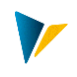

# <span id="page-3-0"></span>**1 Allevo ProCED - Einleitung**

In der Regel bietet sich der Einsatz von ProCED vor allem dann an, wenn die Planung list-orientiert über den Allevo MultiObject erfolgt. ProCED ermittelt in diesem Fall alle Planungsrelevanten Informationen zu einer Gruppe von Objekten (z. B Kostenstellengruppe oder Projekt) und speichert die Daten in einer Satellitentabelle unter Verwendung eines sog. "repräsentativen Objektes": im Normalfall das erste Planobjekt einer Gruppe oder eines Projektes sein. Zu diesem repräsentativen Objekt werden bei Bedarf auch Angaben gespeichert, die nicht direkt zur gewählten Objektart gehören (z.B. Daten zugehöriger Innenaufträge bei Einstieg über eine Kostenstelle).

Auch der Einstieg in die Allevo-Planungstransaktion erfolgt dann auch wieder über Gruppe oder Projektnummer.

**Hinweis:** Einen anderen (aber doch auch ähnlichen) Ansatz wie ProCED verfolgt die Allevo-Funktionalität des MOD, die im Allevo-Excel-Handbuch beschrieben ist. Dort ist das Ziel, beliebige Objekte und Kostenarten bereits in der Startmaske des Allevo frei auswählen zu können. Das Planungsformular generiert daraus eine Struktur als Kombination dieser Objekte/Kostenarten und berücksichtigt dabei auch Zeilen für Zwischensummen. Wahlweise können zusätzliche Daten für den MOD-Modus auch über Pro-CED beschafft werden.

> Ob ein repräsentatives Objekt verwendet werden kann, ist somit auch ein wichtiges Merkmal, um Allevo-Einführungsprojekt zu entscheiden, welche Variante gewählt wird.

### <span id="page-3-1"></span>**1.1 Grundfunktionen**

Wenn ein Planungsformular durch das Planungssystem dynamisch erzeugt werden soll, muss das System wissen, wie die Formularstruktur aufgebaut ist.

ProCED verfolgt dabei drei Ansätze:

- 1. Im Grundsatz wird auf die vorhandenen Buchungsbeziehungen zum Objekt aufgesetzt. Daraus können die relevanten Kostenarten und deren weitere Planungsinformationen abgeleitet werden. Bei der Analyse dieser Vergangenheitsdaten können Eingrenzungen in Bezug auf die Kostenarten, die Werttypen und die Vorgänge getroffen werden.
- 2. Zusätzlich können auch Kostenarten oder Statistische Kennzahlen angegeben werden, die in jedem Fall, also auch ohne historisches Vorbild, in das dynamische Formular aufgenommen werden.

Ein grundsätzliches Problem taucht nun aber immer dann auf, wenn z. B. für neue Objekte keine historischen Buchungsbeziehungen existieren und selbst über den zweiten Ansatz keine planungsrelevanten Kostenarten ergänzt werden können. Für diesen Fall gibt es immer die Möglichkeit,

3. im erzeugten Excel-Planungsformular manuell und individuell weitere Kostenarten hinzuzufügen.

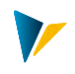

## <span id="page-4-0"></span>**1.2 Buchungsbeziehungen für Objekte ermitteln**

Das Modul ProCED ermittelt für Kostenstellen, Aufträge, Profit-Center und Projekte (PSP-Elemente) die planungsrelevanten Details bereits existierender Buchungsbeziehungen und trägt diese in eine frei bestimmbare Satellitentabelle ein. Dazu gehören

- Objekt (Nummer und Text)
- Kostenarten mit Kostenartentyp oder Statistische Kennzahlen
- Partner und Partnerleistungsart
- Hierarchieinformationen (für den Aufruf über Gruppen)

Die Werte werden nicht regelmäßig übergeben, da es hier nur um die Bereitstellung der relevanten Buchungsbeziehungen geht. Diese Strukturen werden also von ProCED in die jeweilige Satellitentabelle gestellt, und können von dort aus beim Aufruf der Planung in das Allevo-Planungstemplate eingetragen werden.

Das tatsächliche Lesen der Daten erfolgt also im normalen Leseprozess des Allevo.

**Hinweis:** Der Einsatz des ProCED macht also gerade im Zusammenhang mit der listorientierten Planung über den Allevo-MOM Sinn, kann aber auch bei der Multiplanung verwendet werden.

#### <span id="page-4-1"></span>**1.3 ProCED-Ausführungsarten**

ProCED kann auf drei Arten gestartet werden:

- 1. Über Dialogtransaktion /ALLEVO/PROCED werden alle Schritte zur Einrichtung des ProCED vorgenommen. Wie schon im Allevo-Hauptmodul werden viele Funktionen auch hier über Festwerte gesteuert: ein Teil dieser Festwerte definiert das Feld-Mapping, um die gewünschten Daten korrekt in der Satellitentabelle wieder zu finden (siehe Beschreibung der Festwerte in Abschnitte [4\)](#page-23-0). Im Ausführungsmodus werden Daten direkt zu einem Objekt oder eine Gruppe in die gewählte Satelliten-Tabelle eingetragen (siehe nächster Abschnitt).
- 2. Alle Objektarten-spezifische Report-Transaktionen (z.B. /ALLEVO/PROCED\_PR) haben rein ausführenden Charakter: zu einer vorgegebenen Selektion werden Daten in einer Satelliten-Tabelle geschrieben und stehen damit für die Allevo-Planung zur Verfügung. Die Selektion kann über eine beliebige Zahl von Objekten erfolgen (auch mit Mehrfachselektion) oder eine Gruppe. Zur Vereinfachung von wiederkehrenden Selektionen lassen sich Varianten hinterlegen.
- 3. ProCED kann auch direkt aus Allevo heraus aufgerufen werden: die Datenselektion erfolgt dann spezifisch für die in Allevo gewählten Objekte (siehe Abschnitt [2.10\)](#page-17-0).

Die unter Punkt (2) und (3) genannten Ausführungsarten berücksichtigen alle Einstellungen, die unter (1) für die gewählte Objektart und Satellitentabelle gemacht wurden.

## <span id="page-4-2"></span>**1.4 ProCED-Funktionen einrichten**

### <span id="page-4-3"></span>**1.4.1 Transaktion /ALLEVO/PROCED aufrufen**

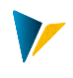

# Start und Einrichtung des Allevo ProCED erfolgt über die Transaktion /ALLEVO/PROCED (siehe [Abbil](#page-5-0)[dung 1.1\)](#page-5-0).

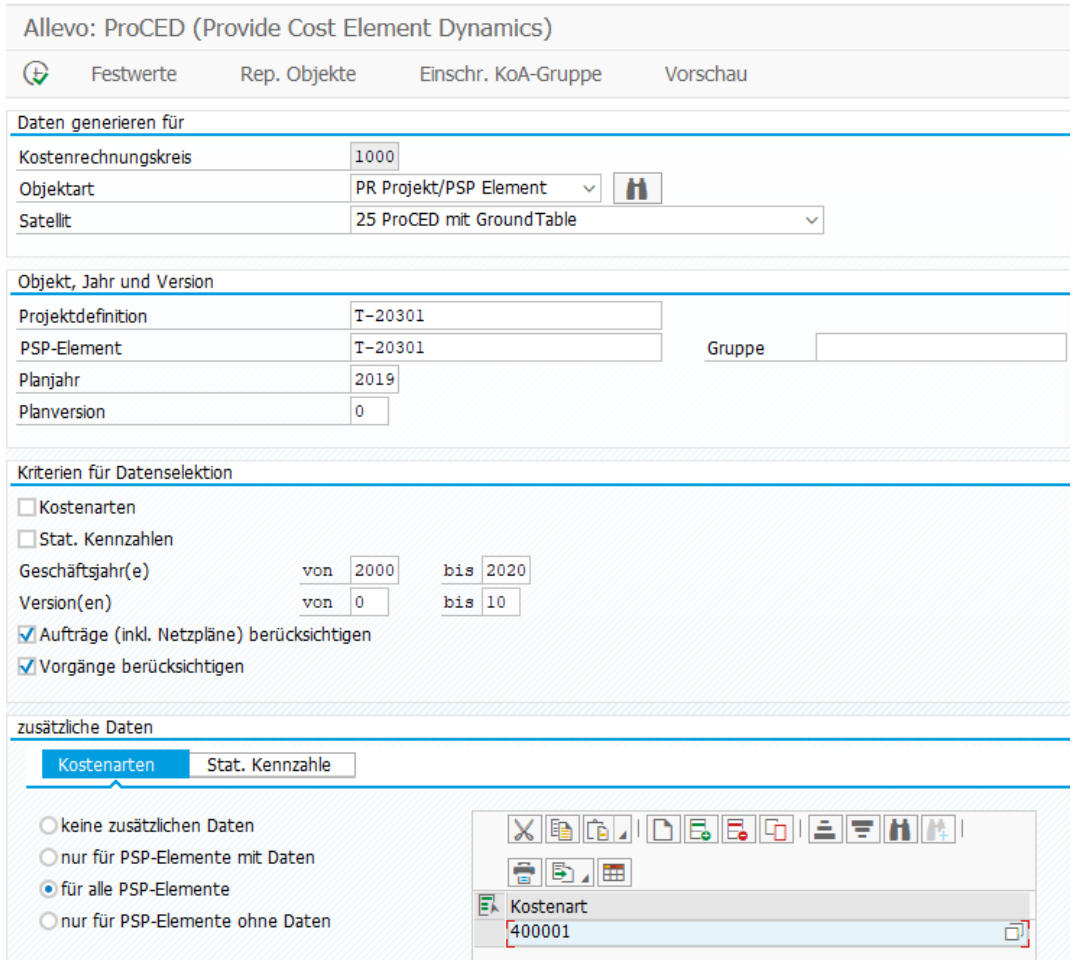

<span id="page-5-0"></span>**Abbildung 1.1: Start des Allevo ProCED (hier für Objektart "PR")**

Hier ist zunächst festzulegen, mit welcher Objektart (Kostenstelle, Auftrag, Projekt oder Profit-Center) gearbeitet wird und in welcher Satellitentabelle die Ergebnisse abgelegt werden sollen. Die Auswahlliste zu Satelliten enthält nur solche Satelliten, die zuvor im Allevo \* Layout zur gewählten Objektart aktiviert worden sind. Als zusätzliche Suchfunktion ist eine Liste aller Satelliten abrufbar, die im gewählten Kostenrechnungskreis bisher für ProCED eingerichtet wurden (für die also z.B. bereits ein Schema mit Festwerten hinterlegt ist).

Für die Ausführung des Programms ist das relevante Objekt als Einzelobjekt oder als Gruppe einzutragen: zur Ermittlung der Buchungsbeziehungen wird eine Gruppe stets vollständig in alle Einzelelemente aufgelöst. Auch dynamische Gruppen sind erlaubt: diese sog. "Selektionsvarianten" werden z.B. angelegt über Transaktion KM1V (Kostenstelle) oder OKOV (Aufträge). Wie üblich muss der Eintrag im Eingabefeld der Selektionsmaske mit einem Punkt beginnen.

## **Hinweis:** Auch die Verwendung "gemischten" Gruppen ist möglich, den die SAP Standardtransaktionen für Gruppen zur Verfügung stellen (z.B. KAH2 für Kostenstellengruppen). Dort können Selektionsvarianten als untergeordnete Gruppen enthalten sein, die Allevo ggf. dynamisch auflöst.

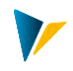

Bei Objektart PR ist alternativ zur Gruppe die Eingabe von Projekt-Nummer oder PSP-Element möglich. Dann werden alle PSP-Elemente berücksichtigt, die in diesem Teil der Hierarchie enthalten sind.

Das Ergebnis der Selektion (Liste von Buchungsbeziehungen) übernimmt ProCED in den eingetragenen Satelliten. Der Button [Vorschau] erlaubt Anzeige der Satelliten-Daten ohne echte Speicherung (vor allem für Test sinnvoll).

## <span id="page-6-0"></span>**1.4.2 Kriterien für Datenselektion**

In diesem Bildschirmbereich ist definiert, nach welchen (historischen) Buchungsbeziehungen ProCED suchen soll: angeboten werden Kostenarten und "Statistische Kennzahlen". Die Angaben zu Geschäftsjahren und Versionen definieren den Zeitbereich, in dem ProCED suchen soll.

**Hinweis:** Beim Lesen über Ursprungsobjekt ist es wichtig, dass auch die passenden KL-Objekte in die Selektion einbezogen werden; für diesen Zweck wird grundsätzlich die Auswahl der Version aus dem Einstiegsbild um die "Bewertungsversion f. ILV" ergänzt aus dem Customizing zum Geschäftsjahr (TKA07-VPDIO).

Die Checks "Aufträge (inkl. Netzpläne) berücksichtigen" und "Vorgänge berücksichtigen" sind nur für die Objektart PR relevant.

**Hinweis:** Falls gewünscht können die gefunden Buchungsbeziehungen vor Übertragung in die Satellitentabelle auf Gruppenebene verdichtet werden (Festwert NODE\_AGGREGATION).

### <span id="page-6-1"></span>**1.4.3 Zusätzliche Daten**

Einträge in diesem Bereich erlauben es, das Ergebnis an Buchungsbeziehungen aus historischen Beziehungen zu erweitern um definierte Kostenarten und Stat. Kennzahlen (als zusätzlicher fester Teil im Ergebnis). Die Übertragung in die Ergebnisliste kann wahlweise erfolgen für alle selektierten Objekte, solche ohne Daten oder solche mit Daten (abhängig vom Anwendungsfall).

**Hinweis:** Die Funktion kann z.B. hilfreich sein, um für jedes Objekt mindestens einen Eintrag in der Ergebnisliste zu haben.

Der Ablauf bei Ausführung des ProCED wird im Folgenden anhand von Kostenarten beschrieben (gilt aber inhaltlich äquivalent auch für Stat. Kennzahlen).

Falls die Liste bei "Kostenart" mehrere Einträge enthält, überträgt ProCED diese Einträge auf jedes passende Objekt in die Ergebnisliste (entsprechend der gewählten Regel, z.B. "für alle PSP-Elemente" wie in der Abbildung oben). Dabei kann es sich auch um fiktive Kostenarten handeln: es erfolgt also kein Abgleich mit den hinterlegen Stammsätzen.

Ist nur eine Kostenart eingetragen, überprüft ProCED zusätzlich auf Kostenartengruppe mit folgenden Schritten:

Eine Kostenart wird direkt übernommen, wenn ein gültiger Stammsatz hinterlegt ist.

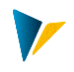

- Ist es keine gültige Kostenart, versucht ProCED eine Kostenartengruppe mit diesem Namen im System zu finden; ggf. wird die Gruppe aufgelöst um alle Kostenarten in die Ausgabeliste zu übernehmen.
- Ist beides nicht der Fall, übernimmt ProCED den Eintrag wie eine fiktive Kostenart (also ohne Prüfung auf Stammsatz).

Für Stat. Kennzahlen gilt die gleiche Logik. Die Eingaben der Liste sind gespeichert in Festwert DEFAULT\_KSTAR bzw. DEFAULT\_STAGR (für Details siehe F1-Doku bzw. Abschnitt [4.2\)](#page-24-0).

Alternativ zur Vorgabe hier kann eine Einschränkung auf Kostenartengruppen auch abhängig vom Einstiegsobjekt erfolgen; siehe Abschnitt [3.1.](#page-21-1)

## <span id="page-7-0"></span>**1.4.4 Zusatzfunktionen**

Über die Symbolleiste sind Zusatzfunktionen aufrufbar für die Einrichtung der Schnittstelle:

- Über |Festwerte| erfolgt die Zuordnung der Felder eines Satelliten zu den relevanten Programmparametern des ProCED. Die Einrichtung dieser Festwerte wird immer der erste Schritt bei Einrichtung des ProCED sein (siehe Abschnitt [4\)](#page-23-0).
- Über Button |Rep.Objekte| werden die repräsentativen Objekte hinterlegt, die für Anwendung des ProCED im Zusammenhang mit dem Allevo-MO hinterlegt (siehe Abschnit[t 2.1\)](#page-8-1).
- Für die Selektion historischer Buchungen kann es sinnvoll sein, die Liste der relevanten Kostenarten (bzw. Konten bei Objektart PC) von vornherein einzuschränken; das kann über Button |Einschr.KoA-Gruppe| erfolgen (siehe Abschnitt [3.1\)](#page-21-1).
- Die Vorschau-Funktion hatten wir schon in einem vorherigen Abschnitt erwähnt.

Diese Zusatzfunktionen können nur aufgerufen werden, wenn zuvor die Objektart und die Satellitentabelle eingetragen wurden.

### <span id="page-7-1"></span>**1.5 Ground Tables**

Ab Allevo Version 3.5.17 sind im Auslieferungspaket von Allevo mehrere Ground Table enthalten, über die sich Standard Fälle der für die Arbeit mit ProCED einfach abbilden lassen (Use Cases).

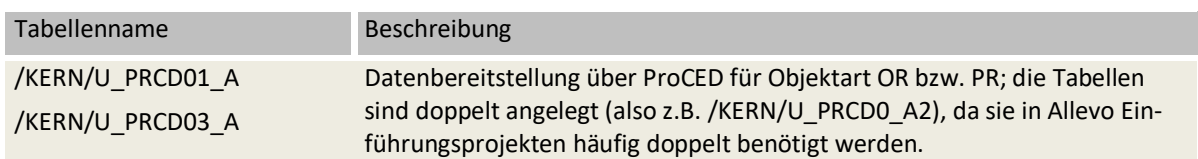

Zur grundsätzlichen Funktion von Ground Tables im Zusammenhang mit Allevo Satelliten siehe Allevo SAP Handbuch.

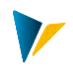

## <span id="page-8-0"></span>**2 Ausführungsvarianten**

Für den Allevo ProCED gibt es verschiedene Ausführungsvarianten, die in den folgenden Abschnitten näher erläutert werden:

- ProCED und Allevo-MOM für eine listenorientierte Anwendung (Abschnitt [2.1\)](#page-8-1)
- ProCED und MultiPage-Modus (Abschnitt [2.7\)](#page-15-0)
- ProCED mit Aufruf MOWO für variable Blattzuordnung (Abschnitt [2.8\)](#page-15-1)
- ProCED und MOD-Modus (Abschnitt [2.9\)](#page-16-0)

```
Hinweis: Im Zusammenhang mit ProCED ist die Reihenfolge der Leseprozesse des Allevo wichtig. Wenn 
 ein Satellit Informationen zu den Kostenarten beinhaltet, muss er vom Allevo gelesen werden, 
 bevor aus dem Formular heraus dann das allgemeine Lesen der Kostenartendaten erfolgt.
 Achten Sie also bei Verwendung der Satelliten 01 bis 99 auf den Festwert READ_ORDER_SAT; 
 die Reihenfolge wird durch passenden Eintrag im Feld "Wert von" im Festwerts bestimmt.
 Nutzen Sie dazu den Assistenten in der Festwertpflege (Spalte ROS).
```
### <span id="page-8-1"></span>**2.1 Listorientierte Planung mit Allevo-MOM (MultiObject Massen)**

In der Regel bietet sich der Einsatz von ProCED vor allem dann an, wenn die Planung listorientiert über den Allevo MultiObject erfolgt. In diesem Fall werden alle Daten zu einer Objektgruppe (z. B Kostenstellengruppe oder Projekt) in der Satellitentabelle unter einem repräsentativen Objekt der Gruppe gespeichert.

Für den Einsatz dieser Variante eignet sich insbesondere die Satellitentabelle 0. Aber auch die anderen Satelliten können hier genutzt werden.

### <span id="page-8-2"></span>**2.1.1 Bestimmung des repräsentativen Objekts zur Gruppe (hier Projekte)**

Bei dieser Variante erfolgt die Selektion der Daten nach Eingabe eines Projektes. Alternativ können verschiedene PSP Elemente über eine Gruppe zusammengefasst sein.

### *Aufruf über ein Projekt:*

ProCED durchläuft eine erweiterte Findungslogik für das repräsentative Objekt, sobald der Start über die Vorgabe einer Projektnummer erfolgt. Damit wird sichergestellt, dass ProCED seine Kostenartendetails unter dem gleichen repräsentativen Element in der Satellitentabelle speichert, wie es auch im Allevo-Hauptprogramm erforderlich ist. Je nach Systemeinstellungen kann dies nun das erste PSP-Element oder das erste Element, welches ein Plankennzeichen besitzt, sein. Dafür sind im ProCED-Festwert REP\_OBJECT folgende Einstellungen möglich:

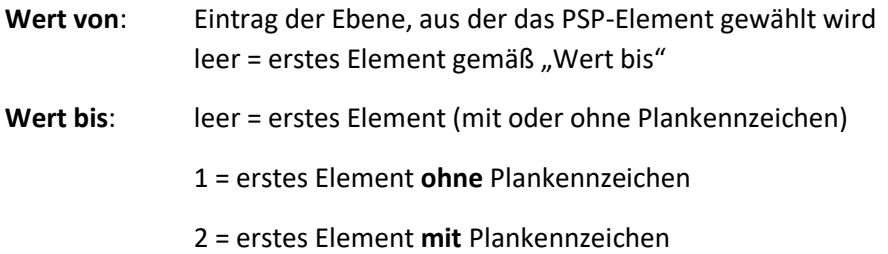

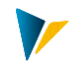

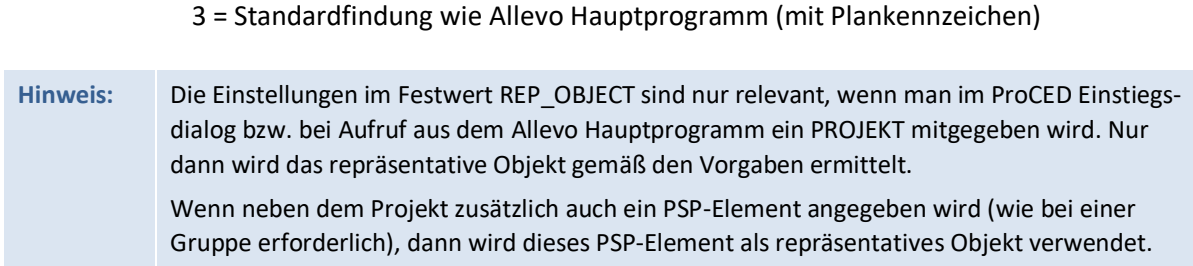

## *Aufruf über PSP-Gruppe:*

Beim Aufruf des ProCED über eine PSP-Gruppe wird eine zweistufige Findung für das repräsentative Objekt durchlaufen. Im ersten Schritt wird nach einem gültigen Eintrag in der 1/n-Tabelle gesucht (siehe nachfolgender Abschnitt). Ist dort kein Eintrag vorhanden, verwendet ProCED den Eintrag im Feld "PSP-Element" (dort muss ggf. eine Eingabe erfolgen).

## <span id="page-9-0"></span>**2.1.2 Bestimmung des repräsentativen Objekts zur Gruppe**

Sofern ProCED aus dem Allevo-Hauptprogramm für Kostenstellen, Aufträge oder PSP-Elemente aufgerufen wird, ist festzulegen, ob das durch das Hauptprogramm übergebene Einzelobjekt für sich oder repräsentativ für eine Gruppe steht. Dafür gibt es im ProCED eine Tabellenansicht – abhängig von der Satellitentabelle und von Objektart (Button |Rep. Objekte|):

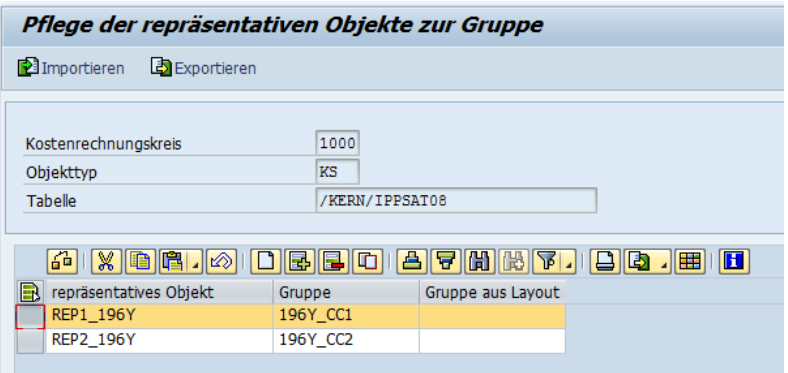

**Abbildung 2.1: Zuordnung einer Gruppe zum repräsentativen Objekt**

Wenn das übergebene Objekt in dieser Tabelle als repräsentatives Objekt enthalten ist, wird für die Datenrecherche die Gruppe verwendet. Die Daten werden jedoch alle unter dem repräsentativen Objekt in der Satellitentabelle gespeichert. Wenn das übergebene Objekt nicht eingetragen ist, wird nur für dieses Objekt recherchiert und die Ergebnisse auch nur für dieses Objekt gespeichert.

Alternativ kann die Gruppe auch über die 1/n-Gruppeneinstellungen des Allevo-Hauptprogramms ermittelt werden. Das zugehörige Layout muss in diesem Fall im Feld "Gruppe aus Layout" eingetragen sein (gelesen wird dann aus Tabelle /KERN/IPPCOOBJGR). Wird zum eingetragenen Layout nichts gefunden, liest ProCED auch Einträge im \* Layout.

## <span id="page-9-1"></span>**2.2 Objektarten-übergreifendes Lesen (READ\_ASSIGNED\_xx)**

## <span id="page-9-2"></span>**2.2.1 Grundlegende Funktionen**

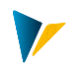

Im Normalfall liest der ProCED Daten für die Objektart, die beim Einstieg in die Transaktion gewählt wurde (bzw. bei Aufruf aus Allevo Hauptmodul). Alternativ dazu können aber auch Buchungsbeziehungen von zugeordneten Objekten einer anderen Objektart gelesen werden. Beispiel: Aufruf des ProCED über eine Kostenstelle und ermitteln aller Buchungsbeziehungen von Innenaufträgen, die der Kostenstelle zugeordnet sind. Aktuell sind die folgenden Kombinationen möglich:

- Einstieg über KS mit Lesen Buchungsbeziehungen zu OR und PR (PSP-Elemente)
- Einstieg über PC mit Lesen Buchungsbeziehungen zu OR, KS und PR
- Einstieg über PR (PSP) mit Lesen Buchungsbeziehungen zu OR

Die zugehörigen Festwerte sind READ\_ASSIGNED\_OR, READ\_ASSIGNED\_KS und READ\_ASSIGNED\_PR.

In den ersten Programmversionen wurden Daten immer **nur** für die zugeordnete Objektart gelesen (z.B. zugeordnete Aufträge); aber nicht direkt zum Einstiegsobjekt (also z.B. Kostenstelle oder Profit-Center): Buchungsbeziehungen für beide Objektarten in einer Lister ermitteln ist erst ab Allevo 4.0 möglich (siehe Hinweise in der F1 Doku zu READ\_ASSIGNED\_OR).

Schon länger möglich ist eine kombinierte Selektion über verschiedene Objektarten und Ablage der Buchungsbeziehungen im gleichen Satelliten (also z.B. Aufträge und PSP Elemente zur gleichen Kostenstelle): dafür müssen ggf. nur mehrere Festwerte gleichzeitig aktiv sein.

# **Hinweis:** Bei Einstieg über Kostenstelle, kann die Selektion der Auftrags-/PSP-Daten wahlweise auch über das Profit-Center erfolgen, dem die Kostenstelle zugeordnet ist. Gesteuert wird die Funktion ebenfalls über die Festwerte READ\_ASSIGNED\_OR und READ\_ASSIGNED\_PR.

Die genannten Festwerte müssen im Schema zum Objektart hinterlegt sein, über die der Einstieg erfolgt (also z.B. Kostenstelle/Profit-Center): zusätzlich muss dort auch ALLEVO\_ACTIVE gesetzt sein. Das Mapping der Ausgabe-Felder wird immer aus dem Schema der relevanten Objektart gelesen: im Normalfall also aus zugeordneten Objektarten; wenn zusätzlich zum Einstiegsobjekt gelesen wird, müssen auch dort die relevanten Felder des Satelliten zugewiesen sein (natürlich jeweils zum gleichen Satelliten).

**Hinweis:** Die gefundenen Objekte mit ihren Buchungsbeziehungen werden zum Schluss mit der ID des Einstiegsobjektes im Satelliten abgelegt (als repräsentatives Objekt). Der Aufruf des Allevo-MultiObject kann also weiterhin über das gleiche Einstiegsobjekt erfolgen. Die Sortierung der Liste kann über den Festwert SORT\_BY\_KSTAR in gewissem Rahmen geändert werden (siehe F1 Hilfe dazu).

Die Selektionskriterien, die ProCED für die Ermittlung von zugeordneten Aufträgen, Kostenstellen und PSP-Elemente heranzieht, können kundenspezifisch über SAP-Selektionsvarianten definiert werden. Alle dort eingetragenen Kriterien werden dann im ProCED berücksichtigt; nur das Merkmal zum Einstiegsobjekt (z.B. der Kostenstelle) wird durch den jeweils aktuellen Wert bei Aufruf des ProCED ersetzt. Diese Selektionsvariante wird im "Wert bis" zum Festwert READ\_ASSIGNED\_xx hinterlegt.

Wichtig: je Schema ist eine eigene Sel.-Variante zu verwenden; bei Änderung eines Parameters bei READ\_ASSIGNED\_xx muss die Sel.-Variante manuell überprüft werden (ggf. früher erforderliche Merkmale der Selektion entfernen).

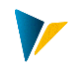

## **Hinweis:** Die Verwendung von SAP Selektions-Varianten ermöglicht eine sehr flexible Selektion (z.B. auch über Status eines Auftrags). Doch Flexibilität hat manchmal auch ihren Preis: die Ausführung dieser ProCED-Funktionen kann abhängig von den gewählten Parametern und der Anzahl Daten im Kundensystem auch Performance kosten. Die Funktionen sollten also immer unter Realbedingungen getestet werden.

Eine gemischte Planung aus Einstiegsobjekt und zugeordneten Objekten ist ab Allevo 4.0 möglich: alternativ (und manchmal vorteilhaft) können in einem MultiObject-Master auch zwei Satelliten verwendet werden mit individueller Datenbereitstellung je Satellit. Weitere Alternative: die Buchungselemente zum Einstiegsobjekt werden fix im Allevo-Master eingetragen.

### **Kombination mit MOD**

Wenn im Allevo-MultiObjekt die Funktionen zum MOD aktiv sind (z.B. Festwert DYN\_KSTAR\_SATxx), dann erlaubt Allevo einen Einstieg über mehrere Objekte bzw. eine Gruppe.

Wenn in diesem Fall auch noch ProCED mit Objektart-übergreifendem lesen eingebunden ist, dann ist von Bedeutung wie, die die relevanten Einstiegsobjekte an ProCED übergeben werden:

- In früheren Allevo-Versionen wurde die Gruppe direkt übergeben und dann in ProCED aufgelöst in zugehörige Objekte übergeben (als Basis für Selektion über READ\_ASSIGNED\_xx).
- Ab Allevo 4.0 werden wird eine Gruppe (oder Range) von Allevo aufgelöst und zusätzlich mit dem aktuellen Allevo-Status abgeglichen: dieses Filter gilt also dann auch beim Lesen eine untergeordnete Objektart.

In allen Fällen gilt: Buchungsbeziehungen werden immer komplett für alle Einstiegsobjekte gleichzeitig gelesen. Die Sortierung erfolgt in dieser "langen" Liste also in erster Linie nach Objektart.

### **MultiPage-Modus**

Ein direkter Aufruf von ProCED im MP-Modus erfolgt normalerweise einzeln je Blatt: dann wird auch das dort relevante Objekt übergeben und ProCED ermittelt darüber die zugeordneten Objekte der abweichenden Objektart.

Wenn der Aufruf nicht direkt aus Allevo erfolgt, sondern vorab eine Liste der Buchungskombinationen über die Dialogtransaktion erstellt wird, dann muss Festwert MULTIPAGE\_MODE gesetzt sein.

### **Aufruf ProCED über 1:N-Gruppe**

Im Standardfall erfolgt der Aufruf von ProCED aus dem Allevo über das aktuelle / repräsentative Objekt. Über den Allevo-Festwert ONETON\_PROCED kann wahlweise auch die Gruppe übergeben werden, die bei den Allevo 1:N Funktionen hinterlegt ist.

**Hinweis:** Abhängig von der Größe der 1:N Gruppe müssen ggf. sehr viele Buchungsbeziehungen in Pro-CED ermittelt und an Allevo übergeben werden. Das kann die Performance natürlich beeinträchtigen

### **Berechtigungen und Status**

Für die Planung im Allevo müssen Berechtigungen für alle enthaltenen Objektarten vorhanden sein (unabhängig von der Einstiegstransaktion). In Einzelfällen kann sogar ohne das Einstiegsobjekt geplant werden: das Einstiegsobjekt (z.B. eine Kostenstelle) dient dabei nur als Klammer für die Ermitt-

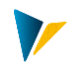

lung zugeordnete Objekte (z.B. Aufträge und PSP-Elemente). In diesem Fall muss eine Planberechtigung auch für das Einstiegsobjekt vorhanden sein, damit Allevo die Planungsmaske öffnen kann (und auch der Status gepflegt sein muss).

## **PSP mit Berücksichtigung zugeordnete Aufträge**

Hierbei handelt es sich um eine abweichende Logik beim Lesen in Anlehnung an den Allevo Festwert PSP\_WITH\_OBJECTS\_OR (siehe Details weiter unten).

## <span id="page-12-0"></span>**2.2.2 Lesen Auftragsdaten über Kostenstelle / Profit-Center oder PSP-Element**

Für den Festwert READ\_ASSIGNED\_OR gilt:

- **Wert von** definiert, nach welche organisatorische Zuordnung im Auftragsstamm ausgewertet werden soll (z.B. verantwortliche oder anfordernde Kostenstelle, Profit-Center der Kostenstelle etc.).
- **Wert bis** enthält den Namen der Selektionsvariante, mit der die Daten gelesen werden (anzulegen über die Transaktion OKOV). Bei Bedarf können auch mehrere Sel.-Varianten im "Wert bis" eingetragen sein (komma-getrennt).

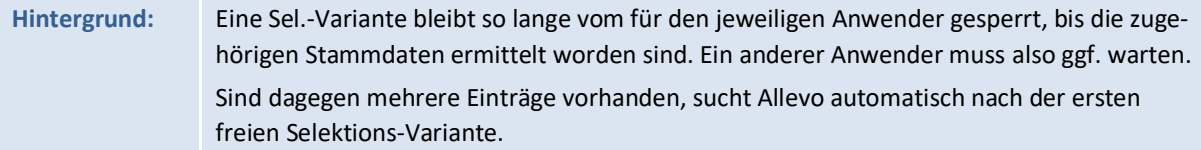

Weitere Details sind der F1 Hilfe zum Festwert zu entnehmen.

## <span id="page-12-1"></span>**2.2.3 Lesen Daten zu PSP-Elementen über eine Kostenstelle / Profit-Center**

Für den Festwert READ\_ASSIGNED\_PR gilt:

**Wert von**: Hier wird definiert, welche organisatorische Zuordnung im PSP Stammsatz ausgewertet werden soll.

**Wert bis**: Hier kann optional der Name einer Selektionsvariante eingetragen werden, mit der die Daten gelesen werden (anzulegen über die Transaktion CJ8V). Der Eintrag im Festwert erfolgt ohne den teilweise üblichen führenden Punkt.

**Hinweis** Im Augenblick werden bei Auflösung dieser PSP-Selektionsvarianten nur die Felder der Tabelle PRPS berücksichtigt.

Ergänzend oder statt einer Selektionsvariante kann im **Wert bis** auch eine beliebige WHERE Bedingung zur Selektion eingetragen sein. Weitere Details sind der F1 Hilfe zum Festwert zu entnehmen.

Die ermittelte Liste der Buchungsbeziehungen wird explizit über die Nummer der PSP-Elemente sortiert.

### <span id="page-12-2"></span>**2.2.4 Lesen Kostenstellendaten über Profit-Center**

Für den Festwert READ\_ASSIGNED\_KS gilt:

**Wert von**: Hier wird definiert, welche Zuordnung zur Kostenstelle

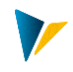

**Wert bis**: Hier wird der Name der Selektionsvariante eingetragen, mit der die Daten gelesen werden (anzulegen über die Transaktion KM1V). Bei Bedarf können auch mehrere Sel.-Varianten im "Wert bis" eingetragen sein (komma-getrennt).

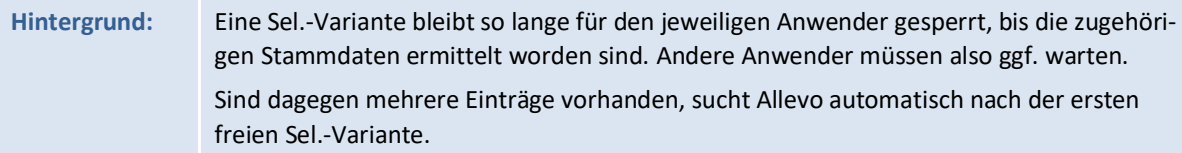

Weitere Details sind der F1 Hilfe zum Festwert zu entnehmen.

## <span id="page-13-0"></span>**2.3 PSP mit Berücksichtigung zugeordneter Aufträge**

Hintergrund: hierbei handelt es sich um eine abweichende Funktion in Anlehnung an den Allevo Festwert PSP\_WITH\_OBJECTS\_OR. Dort ist eine Funktion hinterlegt, um Kosten untergeordneten Aufträge mit einem PSP Element zu lesen und dann auf das PSP zu aggregieren (siehe F1-Dokumentation zum Allevo Festwert).

Wenn ProCED vorgeschaltet ist, muss die zugehörige Allevo PSP Zeile aber auch zur Verfügung stehen, insbesondere im Fall, dass NUR die zugehörigen Aufträge Kosten tragen. Diese Funktion stellt der gleichnamige ProCED Festwert PSP\_WITH\_OBJECTS\_OR zur Verfügung: er ist nur bei Aufruf über Objektart PR relevant und berücksichtigt alle Aufträge, die dem jeweils aktuellen PSP Element zugeordnet sind (inkl. Netzpläne). Eine Eingrenzung der relevanten Aufträge ist über Auftragstyp oder Auftragsart möglich (zu weiteren Details der Einrichtung siehe F1-Doku).

Abweichend zu den weiter oben beschriebenen Funktionen auf Basis von READ\_ASSIGNED\_XX erzeugt der Festwert hier keine Zeilen zur Objektart OR.

## <span id="page-13-1"></span>**2.4 Partner-Informationen mitlesen**

Abhängig von den Allgemeinen Festwerten für Partnerinformationen (z.B. FD\_PAROB, siehe Abschnitt [4.2\)](#page-24-0) stellt Allevo auch Informationen zum Partner bzw. Ursprungsobjekt zur Verfügung. Falls gewünscht, erzeugt ProCED je Partner eine Zeile in der Übergabeliste:

- Zum Feld PAROB berücksichtig ProCED nur KL Objekte (Felder FD\_PAROB, FD\_PAROB\_KOST, FD\_PAROB\_LSTA).
- Zum Ursprungsobjekt USPOB gibt es keine Einschränkungen: es wird je Ursprungsobjekt eine Zeile erzeugt, sobald ein Mapping vorhanden ist (also Felder FD\_UOBJECT, FD\_UOBJTYPE…).

Je nach Prozess will man aber die Planung auf übergeordneter Ebene ausführen und nicht über individuelle Zeilen je Partner. In diesem Fall kann Festwert SHOW\_PARTNER hilfreich sein, der ein Filter z.B. über Kostenartentyp erlaubt.

Die Felder zum Ursprungsobjekt sind auch dann relevant, wenn Buchungsbeziehungen aus Sendersicht gelesen werden, wie im folgenden Abschnitt beschrieben.

## <span id="page-13-2"></span>**2.5 Buchungsbeziehungen aus Sendersicht (Ursprungsobjekt)**

ProCED liest üblicherweise Daten aus Sicht des Empfängers (also z.B. über Feld OBJNR in COSS). In der Kostenstellenplanung kann es aber sinnvoll sein, Buchungsbeziehungen aus Sicht des Senders zu ermitteln (Lesen von Leistungsaufnahmen, die bereits durch den Empfänger geplant wurden). Ziel ist

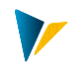

es, dem Sender die "disponierten Mengen" unter Aufgliederung der Empfängerinformation anzuzeigen.

**Hinweis:** Das Lesen aus Sendersicht stand ursprünglich nur über FP Read zur Verfügung. Die ProCED-Variante bietet aber den Vorteil, dass alle weiteren Planungsfunktionen sehr einfach über den Allevo-Standard abzubilden sind. Deshalb sollte in neuen Projekten zunächst die Implementierung über ProCED geprüft werden.

Selektiert wird in diesem Fall über das Ursprungsobjekt (also USPOB in COSS).

Merkmale dieser Funktion:

- Die Funktion wird aktiviert über Festwert KS\_ACTIVITY\_MODE; dort kann optional auch eine Einschränkung der Empfängerobjekte nach Objektart hinterlegt sein.
- Einstiegsobjekt ist immer eine Kostenstelle
- Die relevanten KL Objekte werden ermittelt über COSL, COKL unter Berücksichtigung der Version aus dem Einstiegsbild der Transaktion sowie der geschäftsjahresabhängigen Bewertungsversion f. ILV (TKA07-VPDIO)
- Daten werden gelesen aus der COSS über das Feld USPOB (Ursprungsobjekt)
- Es findet keine Aggregation statt; d.h. es werden alle gefundenen Zeilen an die Satellitentabelle übergeben.
- Sortierung der Ausgabeliste erfolgt über UOBJKEY, UOBJACT, ROBJTYPE, ROBJKEY\_EXT, ROBJACT, KSTAR (kann teilweise über Festwert SORT\_BY\_KSTAR geändert werden).

Für diese Funktion stehen insbesondere die verschiedenen Mapping-Felder für das Ursprungsobjekt (siehe FD\_UOBJECT, FD\_UOBJTYPE...) und das Empfängerobjekt zur Verfügung (FD\_OBJECT, FD\_OB-JACT etc.).

**Hinweis:** In dieser Anwendung können die Empfängerobjekte unterschiedlich sein und insbesondere auch vom Einstiegsobjekt abweichen. Ab Allevo 3.3 beziehen sich auch Info-Felder mit Stammsatz-Zusatzinformationen beziehen sich auf das Empfängerobjekt. Siehe Doku zu Festwert KS\_ACTIVITY\_MODE.

### <span id="page-14-0"></span>**2.6 ProCED zur Darstellung Projektstruktur (eine Zeile je PSP)**

In Einzelfällen wir der ProCED genutzt, um eine Projektstruktur zu lesen und passende Infos je PSP an Excel zu übergeben. In diesem Fall spielen also echte Buchungsbeziehungen auf Basis Kostenarten oder Stat.-Kennziffern keine Rolle (Ziel ist nur eine Zeile mit Grunddaten je PSP).

Diese Liste lässt sich über einen beliebigen Dummy Eintrag zur Kostenart erzeugen; gleichzeitig bitte Kostenart und Stat.-Kennzahl bei der Datenselektion ignorieren. So könnte es aussehen:

Ausführungsvarianten

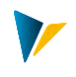

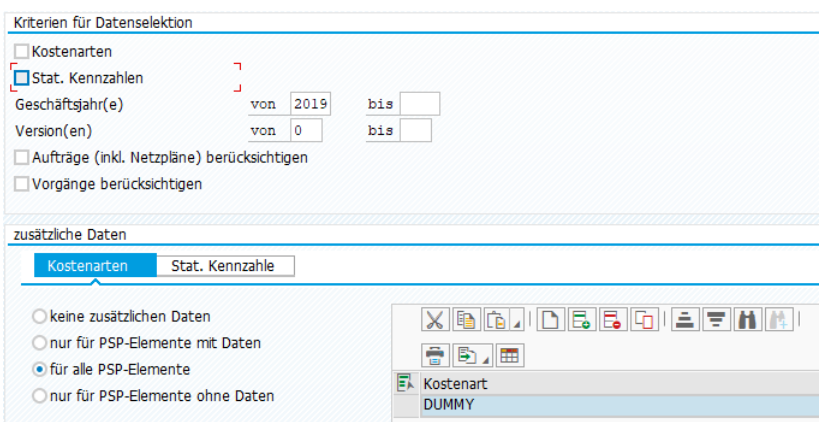

**Abbildung 2.2: Selektionskriterien zur Darstellung Projektstruktur**

Im Anwendungsfall hier sprechen wir von "Projektstruktur", für eine Liste zu anderen Objektarten ist das Verfahren natürlich gleichfalls anwendbar.

#### <span id="page-15-0"></span>**2.7 ProCED mit Aufruf über Allevo MultiPage-Modus**

Allevo ProCED kann auch in Verbindung mit dem Allevo MultiPage-Modus eingesetzt werden: dieser Modus erzeugt je Objekt einer Gruppe ein Excel-Arbeitsblatt innerhalb derselben Excel-Datei.

In diesem Fall ist die Festlegung eines repräsentativen Objekts nicht mehr sinnvoll, da nun jedes Objekt, für das ProCED eine Buchung ermittelt, separat für sich steht.

**Hinweis:** Die Nutzung des MultiPage-Modus über den Satelliten 0 ist in der Regel nicht sinnvoll, da dieser Satellit in einer MultiPage-Datei nur einmal existiert. Es sollte also Satelliten zwischen 1 und 99 verwendet werden.

Wird ProCED im Dialog aufgerufen (also nicht automatisch über die Allevo-Schnittstelle), dann erfolgen die Einträge in der Satellitentabelle zu einem repräsentativen Objekt (also z. B. zur ersten Kostenstelle in einer Gruppe). Damit wird sichergestellt, dass im MultiObject-Modus des Allevo alle Daten gefunden werden. Im MultiPage-Modus dagegen müssen die Daten zum jeweils aktuellen Objekt gespeichert werden, um sie dann im Allevo korrekt je Blatt auszulesen. Um das zu erreichen, muss der ProCED-Festwert MULTIPAGE\_MODE aktiviert sein.

Über den Allevo-Festwert MULTI\_PROCED (Aktivierung mit X) wird der Aufruf von ProCED je Blatt aktiviert: ProCED wird dann je Blatt der Excel-Datei einzeln aufgerufen und ausgeführt. Letztendlich stehen also im Excel-Blatt die Buchungsbeziehungen zum dort gültigen Objekt.

### <span id="page-15-1"></span>**2.8 ProCED mit Aufruf MOWO für variable Blattzuordnung**

Im MultiPage-Modus wird das Hauptblatt es Allevo kopiert entsprechend der Anzahl der Objekte, die in einem Aufruf bearbeitet werden sollen und bei denen das Planungsblatt gleichartig aufgebaut ist (Objektart auf allen Blättern gleich).

Bei der MOW Variante des Allevo Masters besteht die Möglichkeit, im MultiObject-Modes je Objekt ein individuelles Excel-Arbeitsblatt zu nutzen (siehe Details im Allevo-Excel-Handbuch). Die Steuerung erfolgt über eine Excel-Tabelle auf dem Blatt "Masterdata" des Allevo Masters.

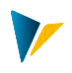

Es kann sinnvoll sein, diese Steuertabelle dynamisch über ProCED zu füllen (um z.B. die passenden untergeordneten Ebenen bereit zu stellen, die auf eigenen Blättern geführt werden sollen). Die Datenübertragung muss zwingend über Satellit 00 erfolgen, der direkt nach Aufruf des Masters von SAP an Excel übertragen wird: nur bei diesem Satelliten werden nachfolgende Excel-Funktionen zum Erzeugen der relevanten Blätter rechtzeitig aufgerufen.

**Beispiel** Anwendungsfall ProCED und MOWO

- (1) Satellit 00 erstellt Liste mit den PSP-Elementen, die für die Ermittlung der Seiten zuständig sind. Dieser Satellit wird als erstes bei Aufruf der Allevo Planung übertragen.
- (2) Optional überträgt ein zweiter Satallit die Buchungsbeziehungen, die pro Seite eingefügt werden sollen. Dort muss READ ORDER SAT gesetzt sein. Um die AllocationSets pro Blatt dynamisch zu ermitteln, muss sichergestellt sein, dass die zugehörigen Formeln rechtzeitig ausgeführt werden (also nach Event AFT\_LEAD\_SAT).

In beiden Fällen werden die Datenstrukturen über ProCED ermittelt; natürlich mit unterschiedlichem Detail-Grad.

## <span id="page-16-0"></span>**2.9 ProCED und MOD-Modus**

Der ProCED bietet ähnliche Funktionen wie sie in der Allevo Planung über den MOD Modus zur Verfügung stehen: in beiden Fällen werden Buchungsbeziehungen über einen Satelliten für die Planung im Allevo-Master bereitgestellt. Es kann aber auch eine Kombination aus MOD und ProCED für diesen Satelliten sinnvoll sein.

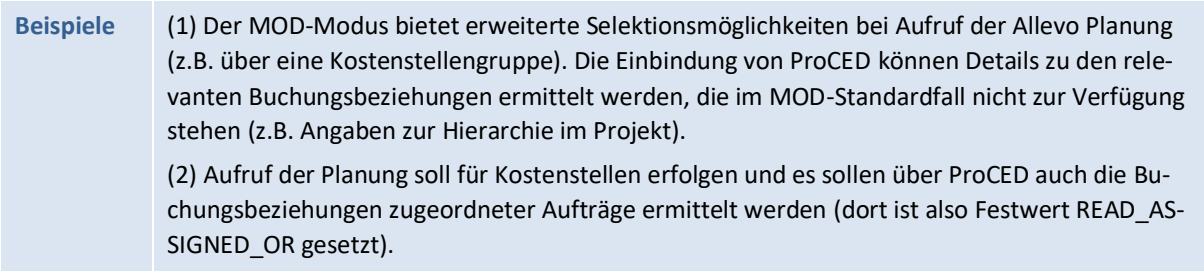

Bei dieser Kombination ist im Normalfall der automatische Aufruf des ProCED über die Allevo-Planung einzurichten (siehe nächster Abschnitt).

ProCED verwendet üblicherweise ein repräsentatives Objekt für die Datenübergabe. Alternativ können die von ProCED gelesenen Daten auch zum jeweiligen Objekt gespeichert und übergeben werden: dafür muss ProCED-Festwert MULTIPAGE\_MODE gesetzt sein, sowie Festwert GRP\_READ\_SATxx im Allevo-Layout.

Eine ausführliche Dokumentation zur Einrichtung der Kombination aus ProCED und MOD-Modus ist im Allevo Excel Handbuch zu finden.

Sonderfall: "Lose" Kopplung mit Übergabe Gruppe an ProCED

Die bisherige Beschreibung ging davon aus, dass sowohl der MOD also auch ProCED Buchungsbeziehungen bereitstellen für die weitere Bearbeitung über den Allevo Master. Der Fall "lose" Kopplung soll aussagen, dass nur ProCED die Buchungsbeziehungen bereit stellt über einen Satelliten. Der MOD Festwert ist nur gesetzt, um die Eingabe einer Gruppe (z.B. Kostenstellengruppe) zu ermöglichen, die dann an ProCED zu übergeben ist.

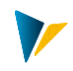

**Hinweis:** Ab 4.0 ist der Weg über MOD weiterhin sinnvoll um die Verarbeitung einer Gruppe oder Mehrfachselektion zu erlauben. Festwert FLEX\_FIELDS bietet in diesem Fall zusätzlich die Option, die Eingabe direkt auf einzelne Felder einzuschränken (also z.B. nur Eingabe zur Gruppe zu erlauben).

Zugehörige Schritte im Zusammenspiel mit MOD:

- Der MOD muss nur deshalb aktiv sein, damit die Gruppe auf dem Einstiegsbild erscheint; der zugehörige MOD Satellit ist aber nicht in Excel eingebunden.
- Standardmäßig beachtet der MOD nur Objekte mit Status: diese eingeschränkte Liste wird dann auch an ProCED weitergereicht.
- Bis Allevo 3.5 muss zusätzlich Festwert PROJ HIDE FIELD = 3 gesetzt sein, damit Gruppe auch an ProCED übergeben wird (die Einstellung hat sonst keine weitere Bedeutung).

Im Standardfall erfolgt Bereitstellung der Daten über das jeweilige repräsentative Objekt zur Gruppe.

Alternative: wenn eine Übertragung der Buchungsbeziehungen je Objekt gewünscht ist, muss im Pro-CED der Festwert MULTIPAGE\_MODE gesetzt sein. Dann muss in der Allevo Hauptplanung aber zusätzlich der GRP\_READ\_SATxx für den ProCED Satelliten gesetzt sein.

Bitte beachten: wenn gleichzeitig READ\_ASSIGNED\_xx gesetzt ist, dann bringt MULTIPAGE\_MODE nicht der vermutetet Ergebnis (Buchungsbeziehungen untergeordneter Objekte werden immer im Block ermittelt und nachträgliche Zuordnung zum Hauptobjekt ist daher nicht möglich).

## <span id="page-17-0"></span>**2.10 Aufruf ProCED direkt aus der Allevo-Hauptplanung (Workplace)**

ProCED kann auch automatisch aus dem Allevo-Hauptprogramm heraus gestartet werden, ohne dass vorher das Programm über die Transaktion /ALLEVO/PROCED manuell ausgeführt werden muss.

Beim Aufruf werden automatisch passende Selektionsparameter an ProCED übergeben; z.B. die relevante Projekt-Nummer, in aktuellen ProCED Versionen werden auch erweiterte Selektionsparameter wie Gruppe oder Mehrfachselektionen beachtet. Bitte beachten:

- Welche Objekte der Einstiegsselektion in ProCED beachtet werden sollen, entscheidet die aufrufende Seite. Das erlaubt z.B. die Beachtung von Allevo-Statusinformationen: zu einer Kostenstellen-Gruppe werden also nur diejenigen Kostenstellen bei ProCED angefragt, für die auch ein Planstatus hinterlegt ist (Ausnahme bildet natürlich Allevo-Festwert STATUS\_READ\_ALL).
- Beim diesem Aufruf wird auch die Liste der gefundenen Buchungsbeziehungen direkt übergeben ohne "Umweg" über den hinterlegten Satelliten (kein explizites Schreiben/Lesen der Datenbanktabelle und damit Performance-Verbesserung gegenüber früheren Programmversionen).
- Im Standard-Fall übergibt Allevo die Angaben zu Planjahr und –Version, wie sie im TimeSet der Hauptplanung hinterlegt sind (also z.B. aus CX\_WW). Auf dieser Basis selektiert ProCED dann die relevanten Buchungsbeziehungen. Optional kann es sinnvoll sein, eine Liste aller Jahre und Versionen zu übergeben, die in Allevo TimeSets für das Lesen von Daten hinterlegt sind (um damit auch die Selektion in ProCED zu erweitern, siehe Allevo Festwert PROCED\_PARAM).

Die für den Direktaufruf erforderlichen Einstellung auf Seite von Allevo bzw. ProCED sind in den beiden folgenden Abschnitten beschrieben.

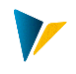

## <span id="page-18-0"></span>**2.10.1 Aktivierung in den Festwerten des Allevo-Hauptprogramms**

Sofern der Festwert ACTIVE\_PROCED im Allevo-Hauptprogramm gesetzt ist, wird das Programm Pro-CED automatisch im Hintergrund ausgeführt, bevor die Planungsdatei geöffnet wird.

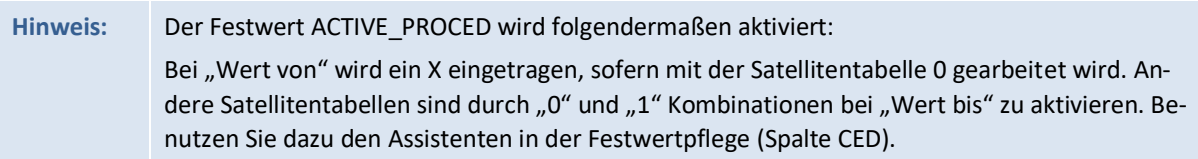

Die Übernahme der Buchungsbeziehungen aus ProCED in den Allevo-Master erfolgt immer über einen Satelliten: auch beim Direktaufruf werden dieses Daten zunächst im Satelliten abgelegt und dann von dort wieder gelesen.

Ursprünglich war nur statt Satellit 0 für die Übertragung der Daten aus ProCED vorgesehen: dort ist auch die richtige Reihenfolge bei Übernahme der Satellitendaten in die den Allevo-Master sichergestellt (die Übernahme der Buchungsbeziehungen muss ja vor dem Lesen von Referenzdaten erfolgen). Wenn die Satelliten 01 bis 99 (statt Satellit 0) für ProCED genutzt werden sollen, muss dieses vorgezogene Lesen explizit über Festwert READ\_ORDER\_SAT festgelegt sein (siehe F1-Hilfe für Details). Nutzen Sie auch hier wieder den Satelliten-Assistenten in der Allevo-Festwertpflege (relevant ist das Schalter in Spalte ROS).

ProCED kann Daten zu einem repräsentativen Objekt ablegen (z.B. Projekt repräsentativ für alle zugehörigen PSP-Elemente; siehe Abschnit[t 2.1](#page-8-1) weiter unten). Beim Einstieg in die Allevo-Planung über dieses Objekt werden automatisch die Buchungsbeziehungen für alle zugehörigen Objekte gelesen.

Alternativ kann Einstieg in die Allevo-Planung aber auch für mehrere Objekte gleichzeitig erfolgen (z.B. bei Kombination von ProCED mit MOD Funktionen und Einstieg über eine Kostenstellengruppe). In diesem Fall muss zusätzlich der Allevo-Festwert GRP\_READ\_SATxx aktiv sein, damit auch alle Objekte beim Lesen der Daten aus dem Satelliten berücksichtigt werden.

### <span id="page-18-1"></span>**2.10.2 Aktivierung in den Festwerten des ProCED**

Auf der ProCED-Seite ist zudem der Festwert ALLEVO ACTIVE mit einem X im Feld "Wert von" zu aktivieren. Bei "Wert bis" muss das Allevo-Planungslayout, für das die automatische Ausführung erfolgen soll, eingetragen werden. Hier sind mehrere Einträge möglich (getrennt durch Komma).

Bei Kombination von ProCED mit MOD-Funktionen sollte zusätzlich Festwert MULTIPAGE\_MODE aktiv sein, damit die Buchungsbeziehungen einzeln je Objekt im Satelliten abgelegt werden (Lesen dann über Allevo Festwert GRP\_READ\_SATxx, siehe Hinweis weiter oben).

## <span id="page-18-2"></span>**2.11 Aufruf über Report-Transaktion /ALLEVO/PROCED\_REP**

Die bisher beschriebene Transaktion /ALLEVO/PROCED ist wurde Dialogorientiert entwickelt und vereinigt Funktionen, die für die Einrichtung sinnvoll sind. Zusätzlich steht mit /ALLEVO/PROCED\_REP eine Transaktion zur Verfügung, um die Datenbereitstellung in einem Reporting-Modus ablaufen zu lassen. Die Report-Variante hat vor allem zwei Vorteile:

- Wiederkehrende Aufrufe/Selektionen lassen sich in einer Report-Variante speichern.
- Die Ausführung im Hintergrund ist möglich (z.B. für nächtlich aktualisierte Datenbereitstellung).

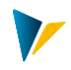

**Hinweis:** In früheren Allevo Versionen gab es für den gleichen Aufruf unterschiedliche Transaktionen, abhängig von der Objektart (z.B. ALLEVO/PROCED\_PR). Ab 4.0 ist es eine zentrale Transaktion; die im Hintergrund auch einen gemeinsamen Report anstarten.

Wie üblich kann die Selektion wieder über eine Gruppe und eine beliebige Anzahl von Objekten erfolgen (auch mit Mehrfachselektion).

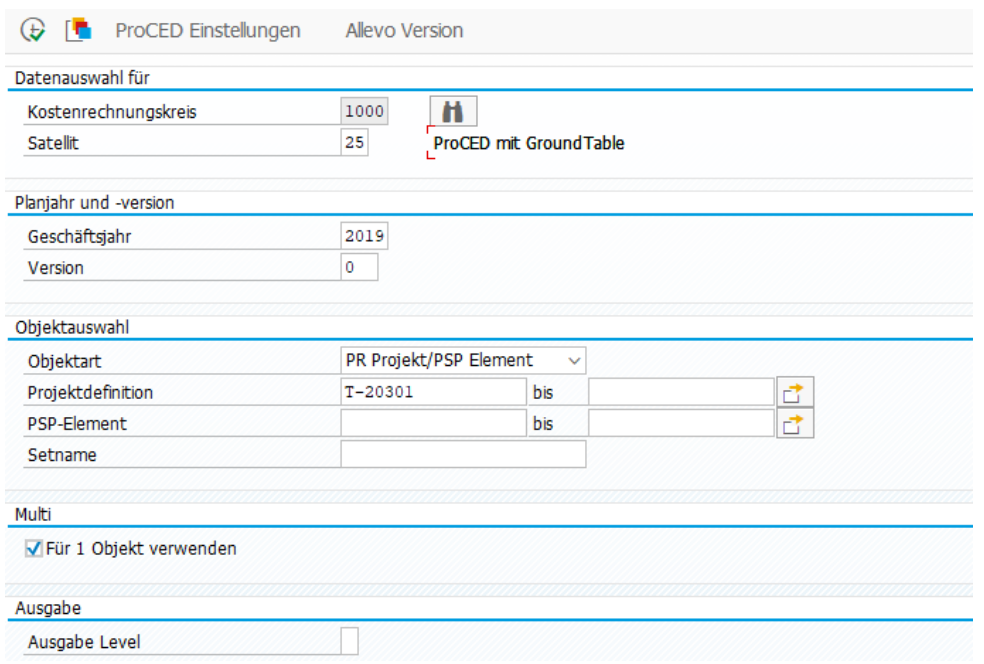

#### **Abbildung 2.3: Aufruf ProCED über Reporting-Transaktion**

Die verschiedenen Selektionsmerkmale können gleichzeitig genutzt werden: z.B. Auswahl Objekte (auch über Mehrfachselektion) und gleichzeitig Eintrag einer Gruppe. Das Programm erzeugt intern eine Liste aller relevanten Objekte und startet damit die Datenermittlung. Je Objekt überprüft das Programm, ob eine 1:N Zuordnung in den ProCED-Einstellungen hinterlegt ist; ggf. werden alle Objekte der dort hinterlegten Gruppe gelesen und die zugehörigen Daten alle unter dem repräsentativem Objekt abgelegt.

Eine weitere Steuerung ist über Schalter "Für 1 Objekt verwenden" für Gruppen möglich: in diesem Fall muss das repräsentative Objekt zusätzlich als einzelnes Objekt eingetragen werden.

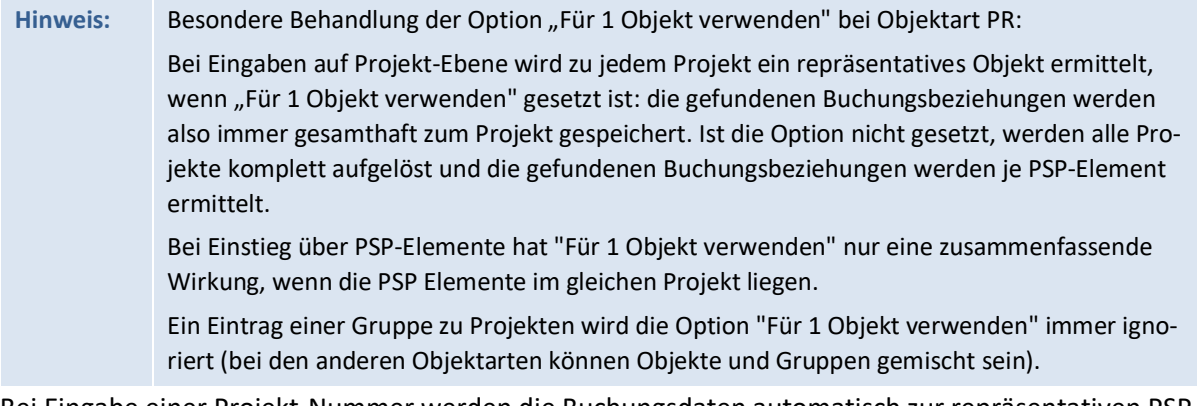

Bei Eingabe einer Projekt-Nummer werden die Buchungsdaten automatisch zur repräsentativen PSP-Nummer gespeichert.

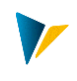

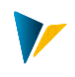

## <span id="page-21-0"></span>**3 Besondere Ausführungsbedingungen**

#### <span id="page-21-1"></span>**3.1 Einschränkungen auf bestimmte Kostenarten bzw. Gruppen**

Für die Selektion von historischen Buchungen kann es sinnvoll sein, die Liste der relevanten Kostenarten (bzw. Konten bei Objektart PC) von vornherein einzuschränken. Diese Funktion bietet ProCED über Button |Einschr. KoA-Gruppe|.

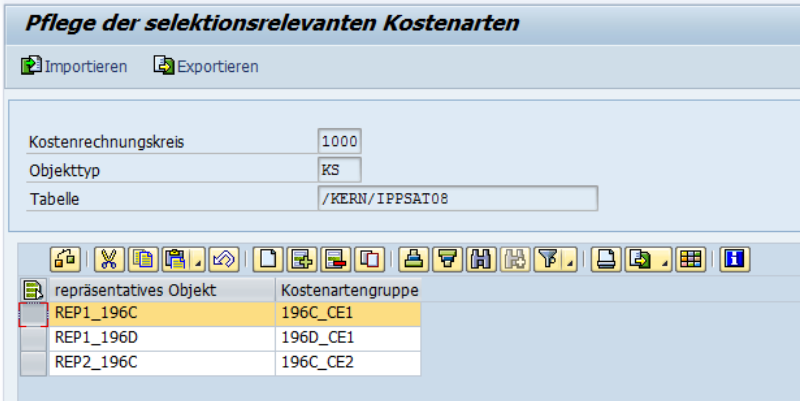

**Abbildung 3.1: Zuordnung einer Kostenartengruppe zum repräsentativen Objekt**

Abhängig vom aktuellen Objekt, mit dem ProCED gestartet wird, kann eine passende Kostenartenhinterlegt werden (bzw. Kontengruppe bei Einstieg über Objektart PC): als Folge werden nur die Kostenarten/Konten dieser Gruppe bei der Daten-Selektion berücksichtigt. Das Einstiegsobjekt wird in diesem Fall als repräsentatives Objekt eingetragen, wie es auch in der Allevo Planung genutzt wird.

Wahlweise kann auch ein \* in der Spalte zum repräsentativen Objekt eingetragen sein: dann arbeitet ProCED mit der zugeordneten Kostenartengruppe als Default (falls also zum aktuellen Objekt keine explizite Zuordnung existiert).

Eine ähnliche Funktion mit genereller Einschränkung auf Kostenarten bzw. eine Gruppe steht auch über Selektionskriterien in der ProCED Einstiegstransaktion zur Verfügung (siehe Abschnitt [1.4\)](#page-4-2).

### <span id="page-21-2"></span>**3.2 Vermeidung unnötiger Laufzeiten durch Periodenvergleich**

Hinweis: diese Funktion wird von Allevo 4.0 **nicht mehr unterstützt** (Datenübergabe erfolgt dort direkt über ABAP-Schnittstelle ohne Zwischenspeicherung im Satelliten).

Zur Vermeidung unnötiger Laufzeiten kann bestimmt werden, dass ProCED beim Aufruf über das Allevo-Hauptprogramm nur dann Buchungsbeziehungen neu ermittelt, wenn Änderungen in den Daten zu erwarten sind. Diese Funktion wird aktiviert über ein X im Feld "Wert bis" von Festwert FD JAHR-PER.

Hintergrund: üblicherweise enthält die Bis-Periode von CX\_RR (bzw. das Haupt-TimeSet für Lesen) die letzte abgeschlossene Periode. Da die Vergangenheitsdaten sich in abgeschlossener Perioden nicht mehr ändern (sollten), würde eine erneute Selektion über ProCED auch keine neuen Erkenntnisse liefern.

Aus diesem Grunde erfolgt der Änderungs-Check auf Basis von CX\_RR (bzw. dem Haupt-TimeSet für Lesen). Ablauf:

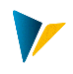

- Über Festwert FD\_JAHRPER ("Wert von") merkt sich ProCED den Zeitpunkt der letzten Ausführung mit Neu-Selektion von Buchungsbeziehungen (abgelegt im Format MMM.JJJJ, also auf Monatsbasis).
- Bei jedem Aufruf von ProCED aus der Allevo-Hauptplanung wird überprüft, ob die Bis-Periode von CX\_RR größer ist als die Periode des letzten ProCED-Durchlaufes.

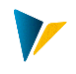

## <span id="page-23-0"></span>**4 Notwendige Grundeinstellungen: Die Festwerte**

#### <span id="page-23-1"></span>**4.1 Eingabe Festwerte**

Viele Funktionen des ProCED sind über Festwerte gesteuert, die abhängig von Objektart und Satellitentabelle eingerichtet werden.

Um die Festwerte für eine bestimmte Satellitentabelle definieren zu können, muss der Satellit Festwerten des Allevo zur jeweiligen Objektart aktiviert sein.

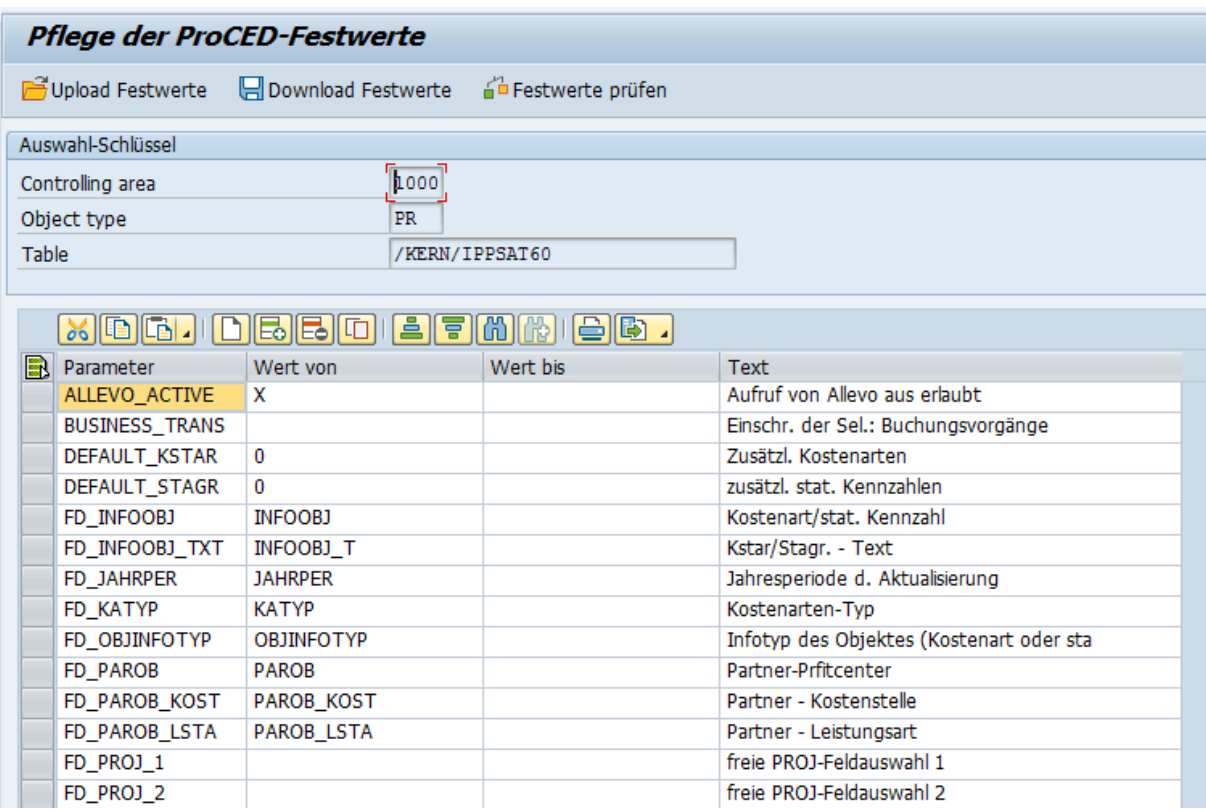

#### **Abbildung 4.1: Festwerte, hier Objektart "PR" zur Satellitentabelle**

Eine Liste der verfügbaren Festwerte kann über F4-Wertehilfe in den Eingabefeldern der Spalte "Parameter" abgerufen werden. Zusätzlich steht dort auch eine F1-Hilfe zur Verfügung, in der die Funktion aller Festwerte ausführlich erläutert sind. Die Einrichtung diese Hilfe erfolgt über die Dateiverwaltung im Allevo-Hauptmodul (siehe symb. Dateiname ALLEVO\_HELP).

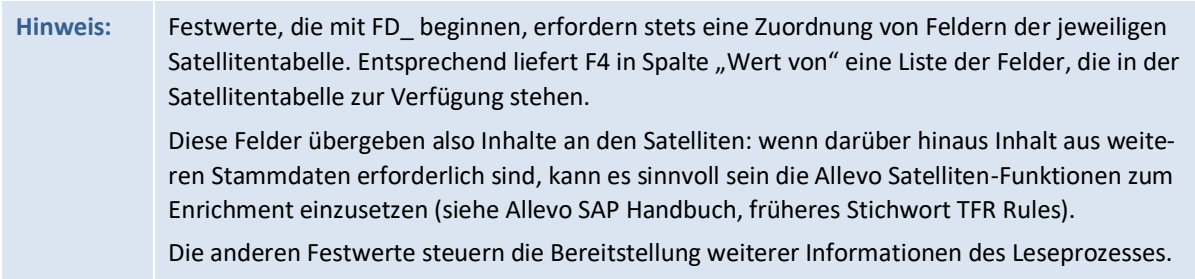

ProCED unterstützt die Übertragung von Einstellung in andere Systeme über Funktionen für Upload und Download. Die Funktion "Festwerte prüfen" kontrolliert, ob z.B. die Feldnamen korrekt sind.

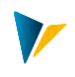

# <span id="page-24-0"></span>**4.2 Allgemeine Festwerte**

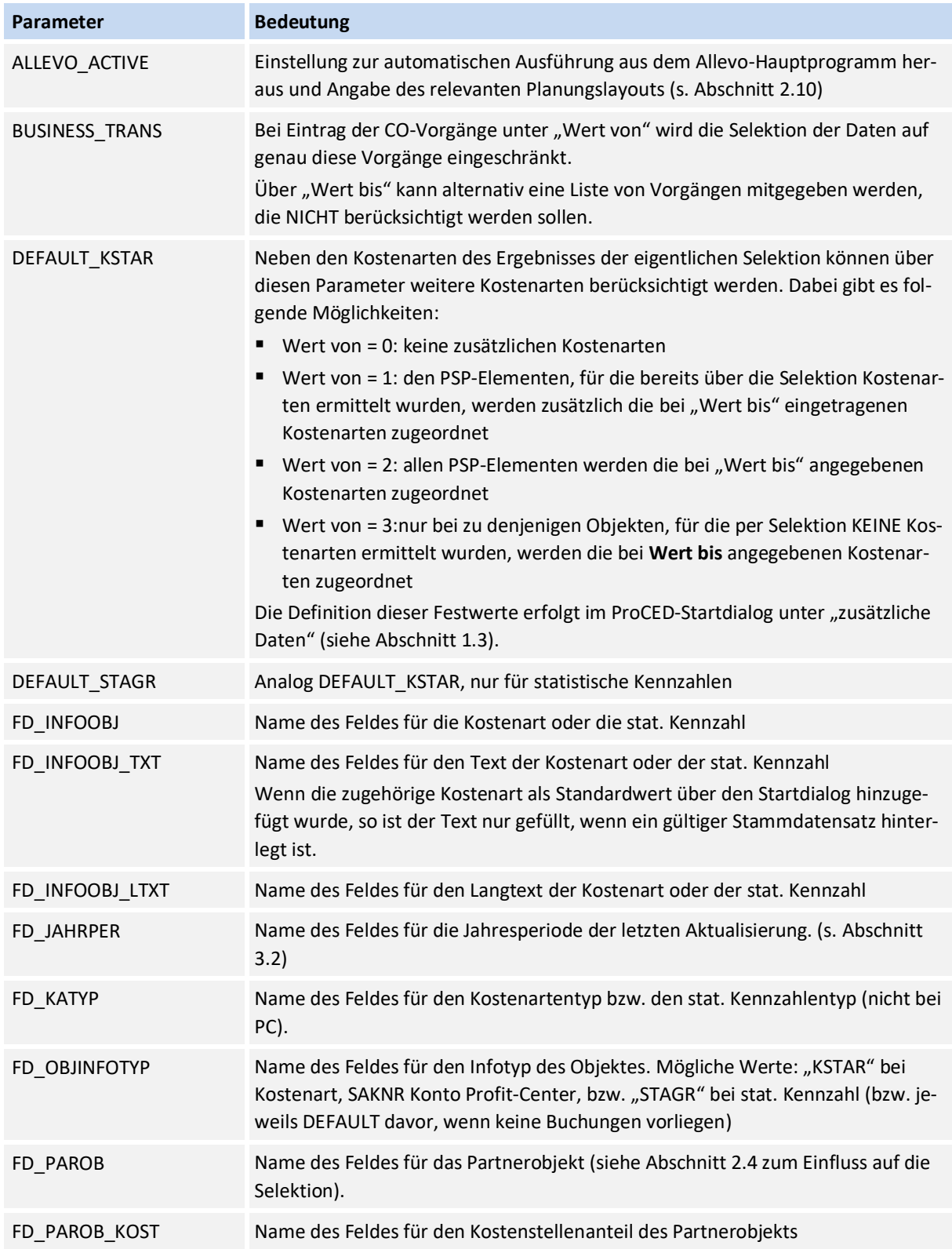

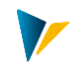

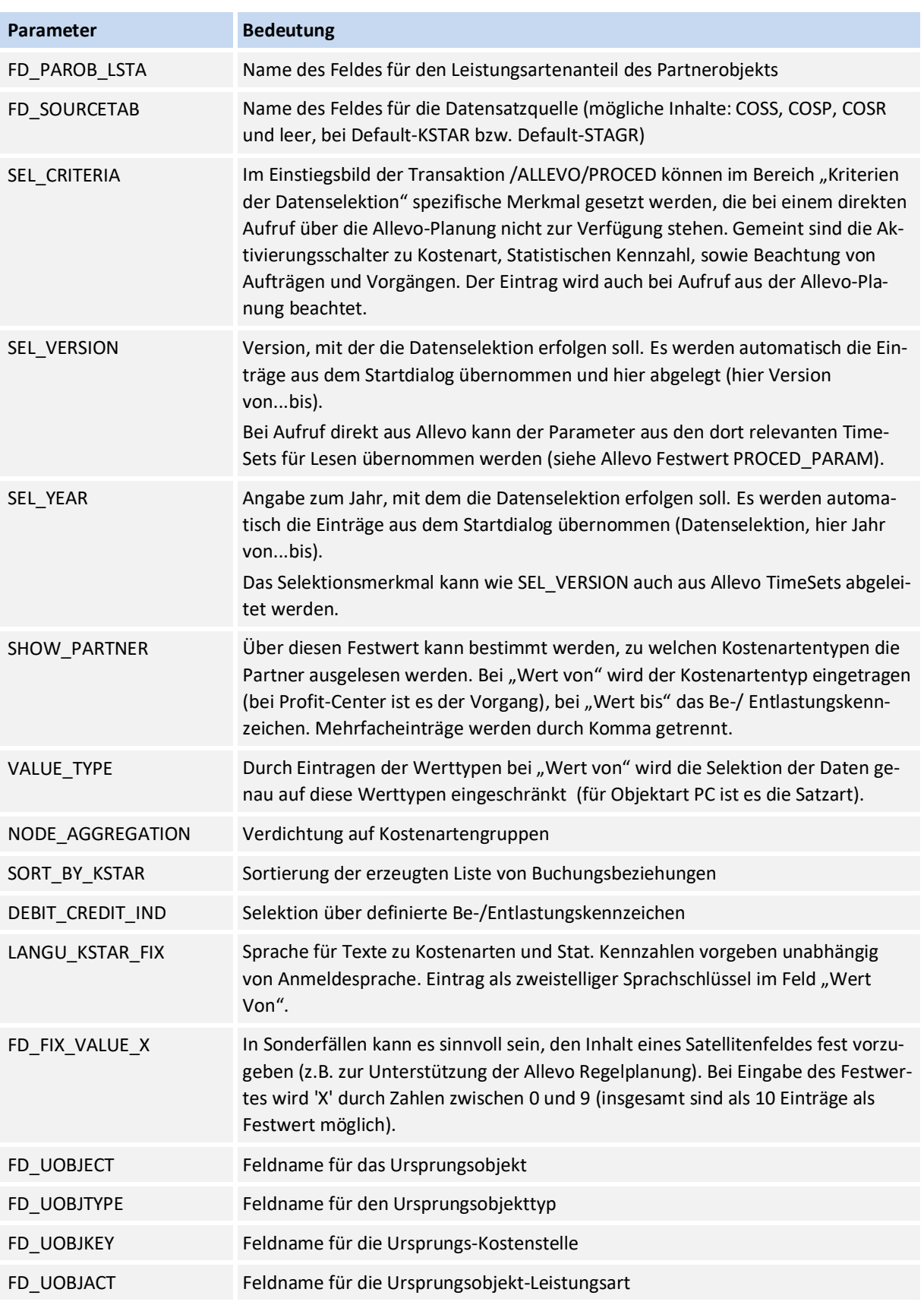

Je nach Anwendungsfall werden zusätzliche Informationen aus Allevo-Festwerten übernommen; z.B.

MULTIPAGE\_MODE als Basis für die Ermittlung von eines repr. Objekts

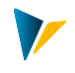

• LEDGER für die Angabe zum relevanten Ledger (Spalte "Wert von").

## <span id="page-26-0"></span>**4.3 Spezifische Festwerte für Objektart PR**

Die folgenden Festwerte sind bei Ermittlung von Buchungen zu PSP-Elementen relevant.

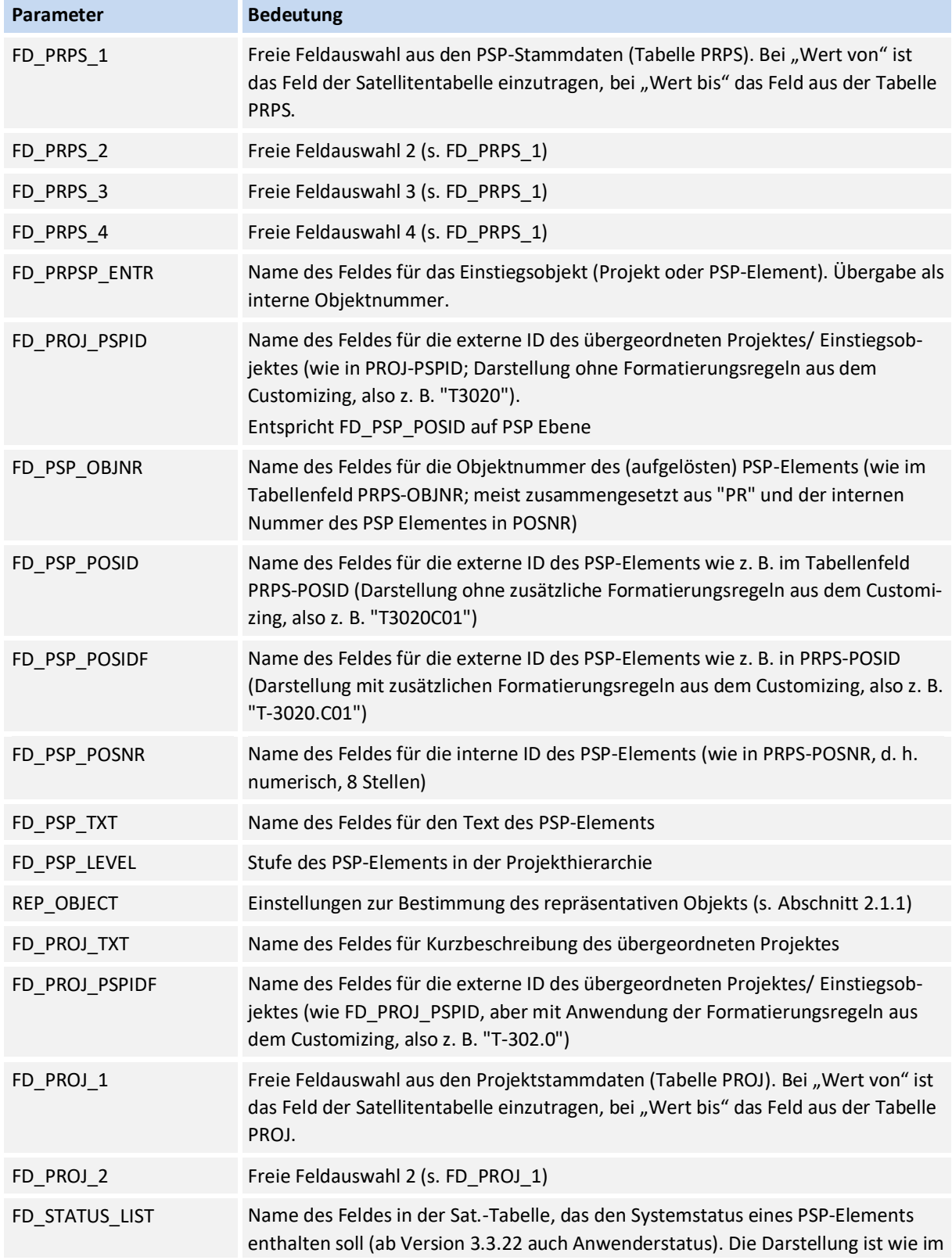

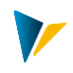

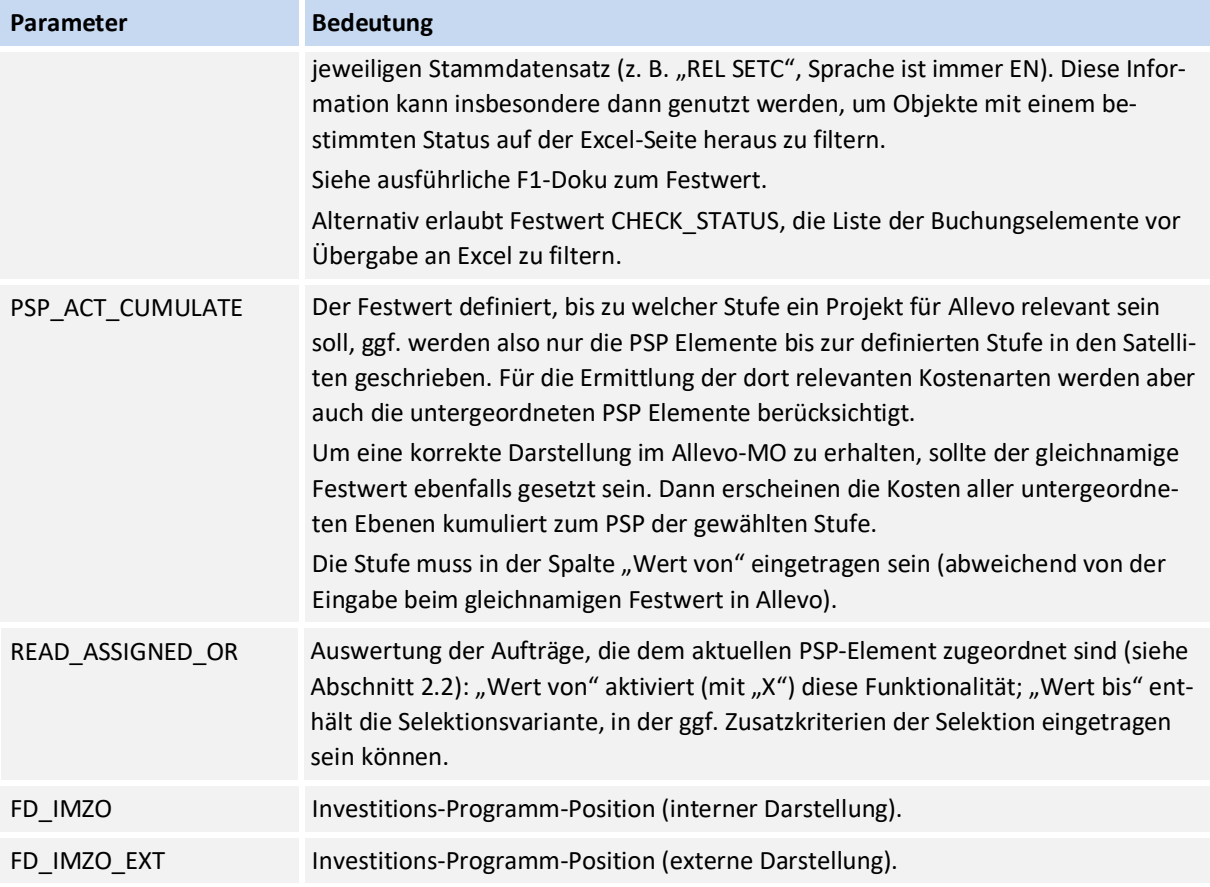

# <span id="page-27-0"></span>**4.4 Spezifische Festwerte für Objektart KS**

Die folgenden Festwerte sind bei Ermittlung von Buchungen zu Kostenstellen relevant.

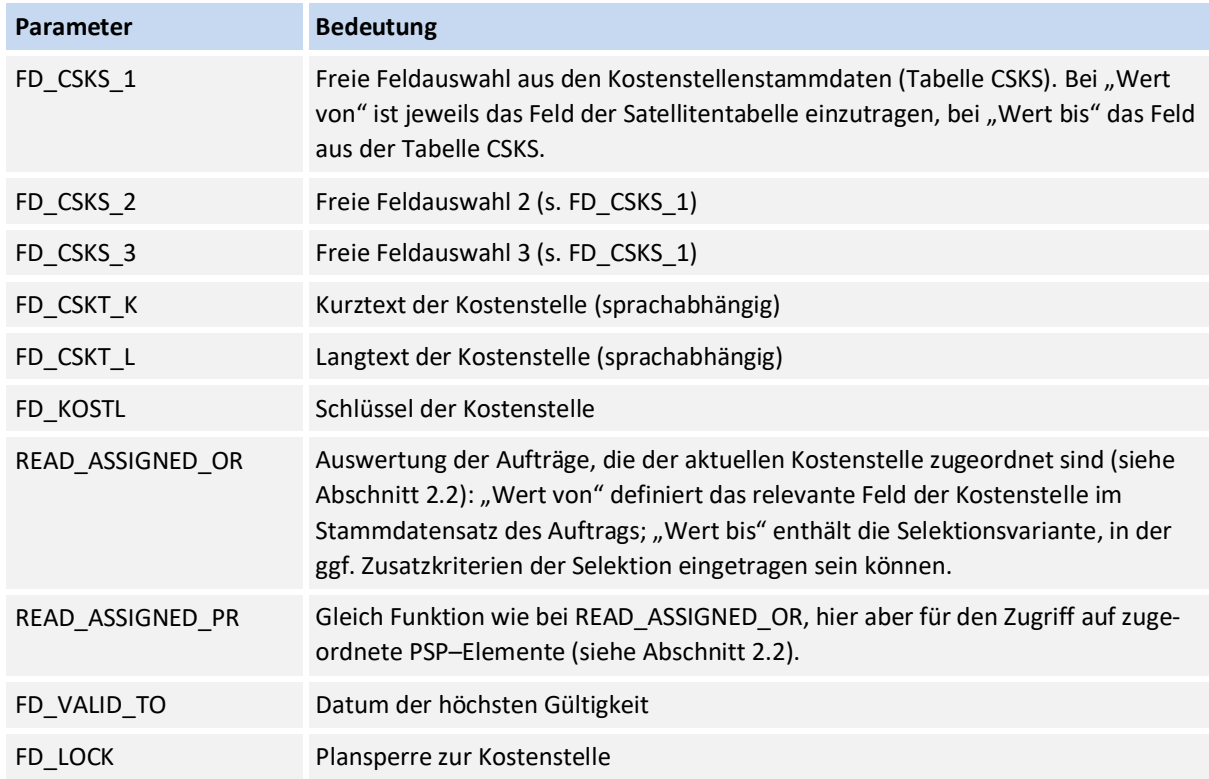

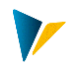

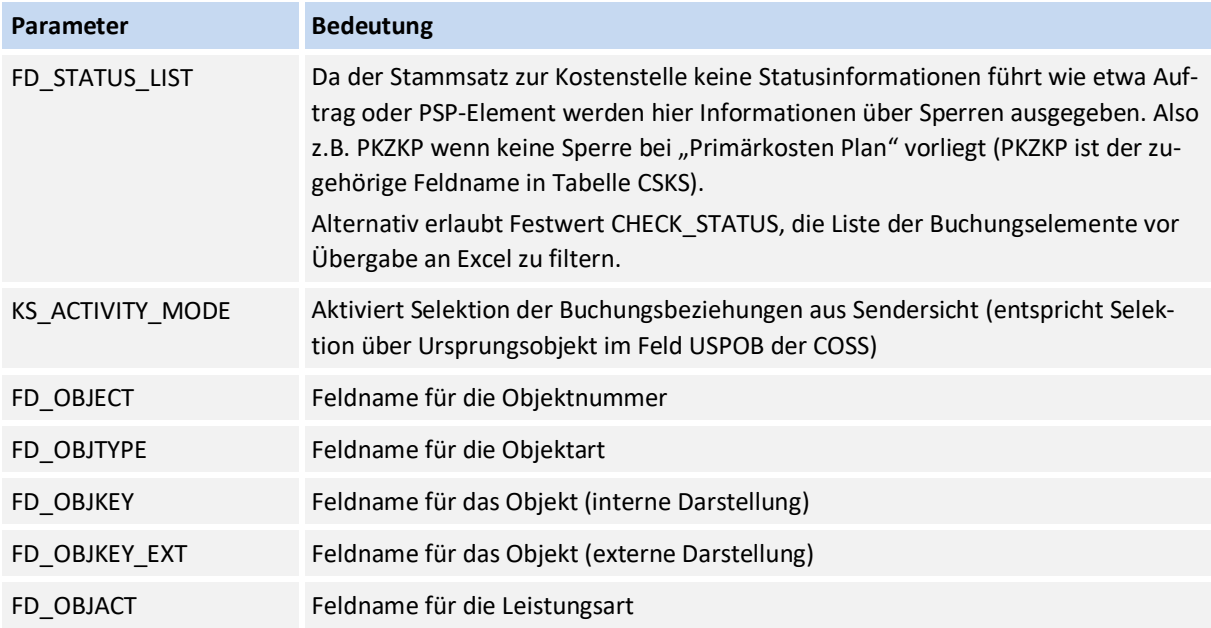

### <span id="page-28-0"></span>**4.5 Spezifische Festwerte für Objektart OR**

Die folgenden Festwerte sind bei Ermittlung von Buchungen zu Innenaufträgen relevant.

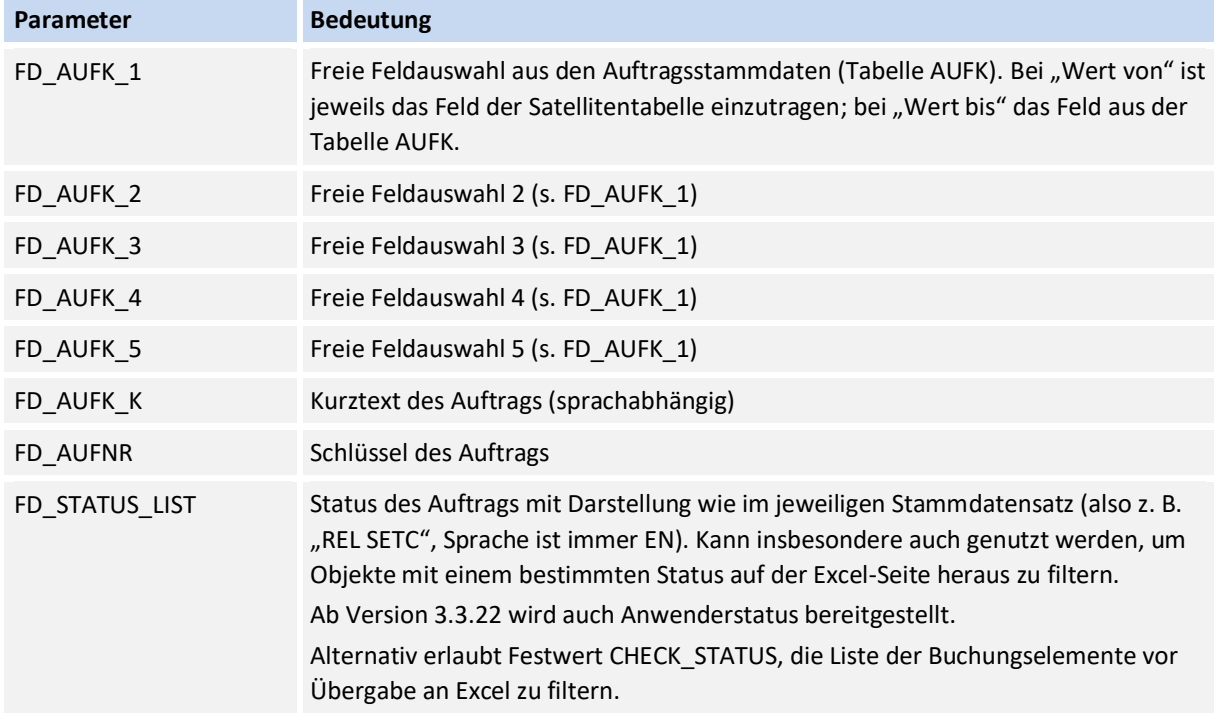

## <span id="page-28-1"></span>**4.6 Spezifische Festwerte für Objektart PC (Profit-Center)**

ProCED für Profit-Center arbeitet zurzeit noch nicht für das Neue Hauptbuch.

Standardmäßig werden PC-Daten beim "alten" Hauptbuch (Tabelle GLPCT) über Ledger "8A" gelesen. Um mit abweichendem Ledger zu lesen kann der Allevo-Festwert LEDGER genutzt werden sein (\* Layout, Spalte "Wert bis"): es sind auch mehrere, komma-getrennte Einträge möglich.

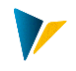

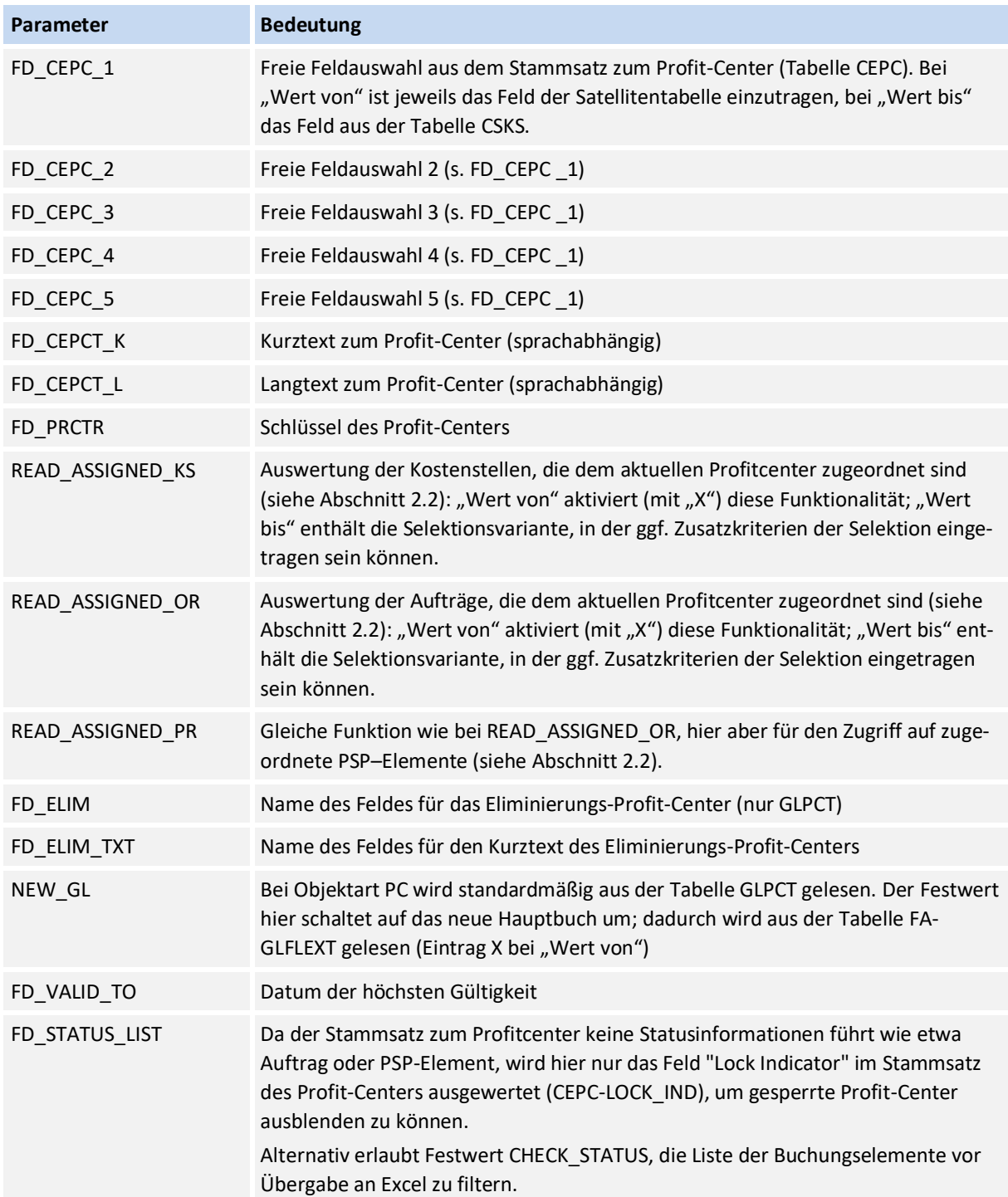

Die folgenden Festwerte sind bei Ermittlung von Buchungen für Profit-Center relevant.

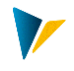

# <span id="page-30-0"></span>**5 Anzeige von Hierarchie-Ebenen für Kostenstellen, Aufträge und Profit-Center**

Sofern Allevo ProCED über die Objektarten KS, OR oder PC und unter Angabe einer Gruppe ausgeführt wird, können in der Satellitentabelle die Felder definiert werden, in denen die jeweiligen Hierarchiestrukturen der ausgewählten Gruppe eingetragen werden. Somit ist bei jedem Objekt erkennbar, in welchen Gruppen es zugeordnet ist.

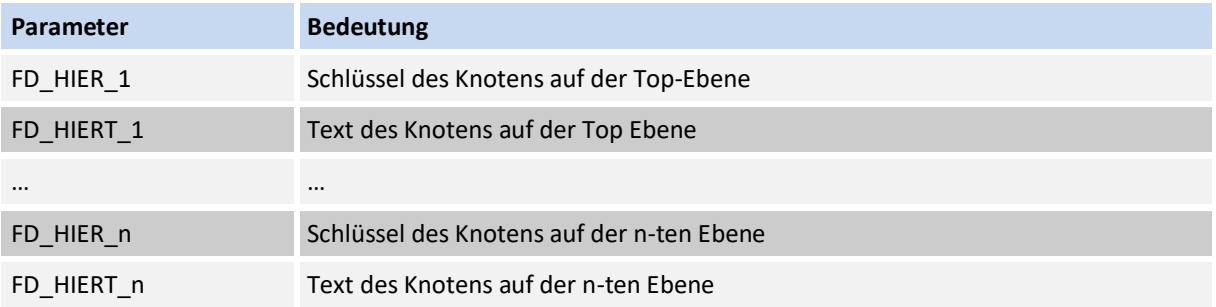

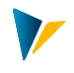

# <span id="page-31-0"></span>**6 Vorgaben für die Felddefinitionen in der Allevo-Satellitentabelle**

Es wird empfohlen, die nachfolgenden Felddefinitionen bei der Festlegung der Appends bzw. Strukturen zu verwenden.

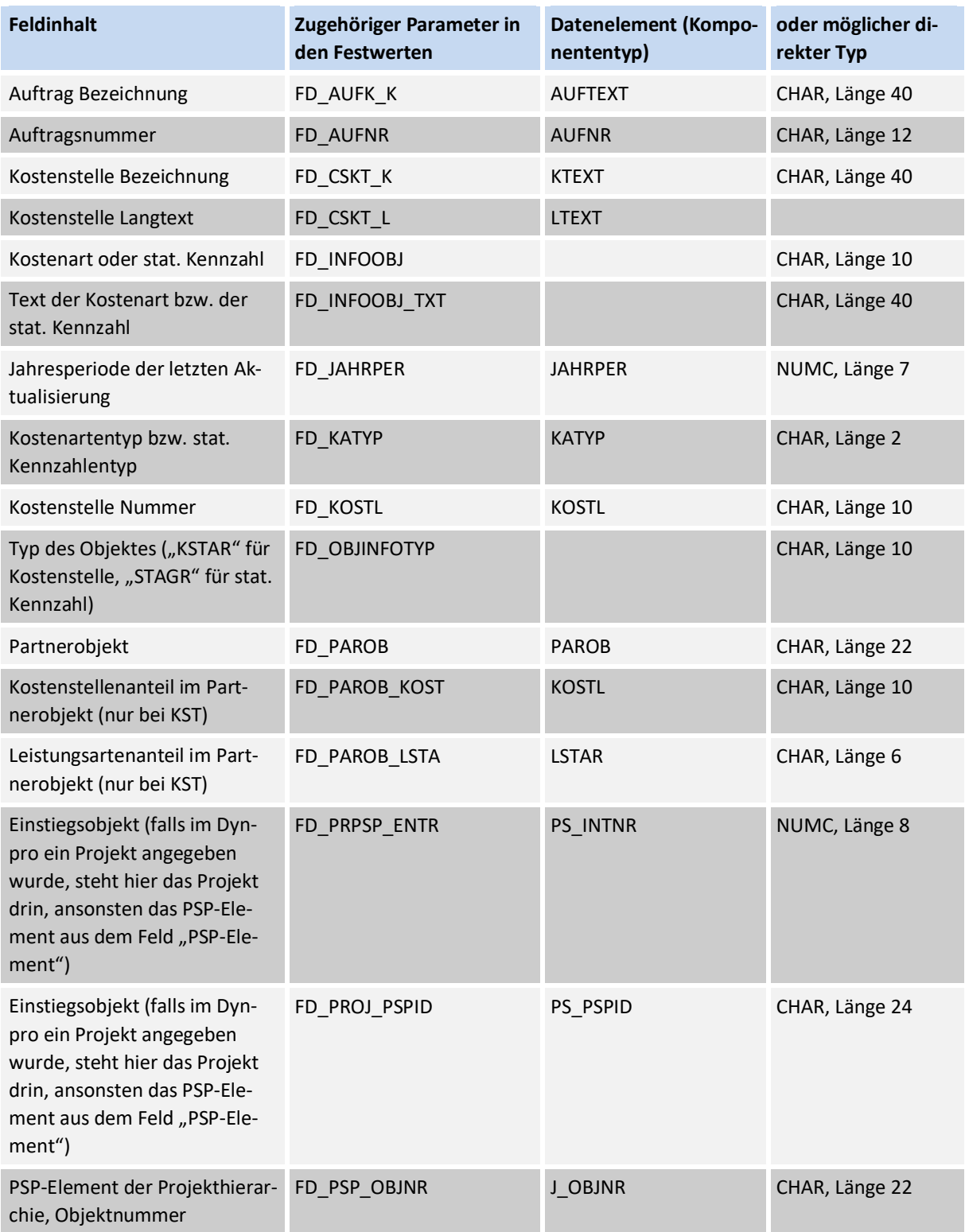

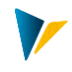

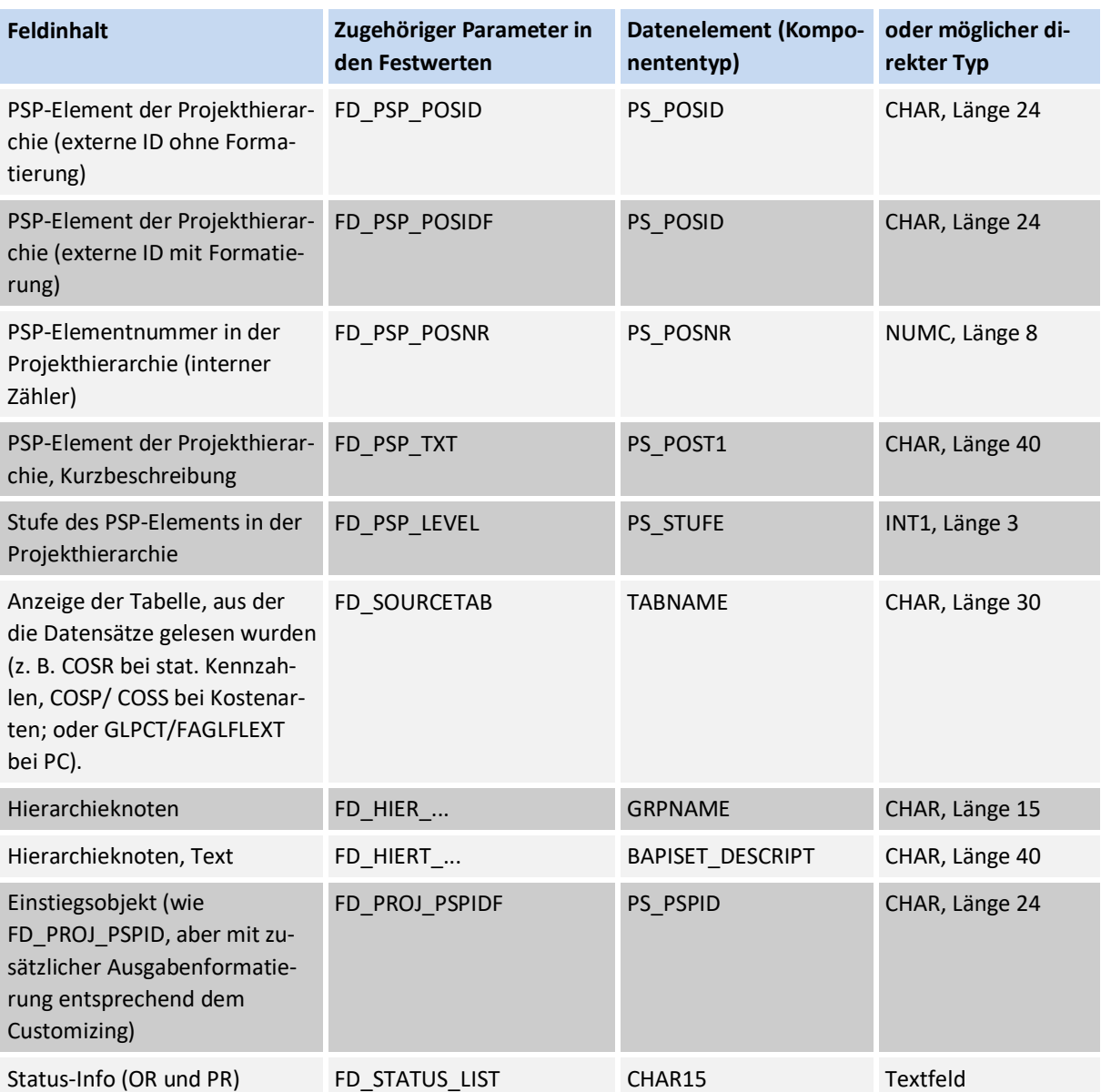